# **Hortonworks Data Platform**

Data Governance

(May 17, 2018)

docs.cloudera.com

## Hortonworks Data Platform: Data Governance

Copyright © 2012-2017 Hortonworks, Inc. Some rights reserved.

The Hortonworks Data Platform, powered by Apache Hadoop, is a massively scalable and 100% open source platform for storing, processing and analyzing large volumes of data. It is designed to deal with data from many sources and formats in a very quick, easy and cost-effective manner. The Hortonworks Data Platform consists of the essential set of Apache Hadoop projects including MapReduce, Hadoop Distributed File System (HDFS), HCatalog, Pig, Hive, HBase, ZooKeeper and Ambari. Hortonworks is the major contributor of code and patches to many of these projects. These projects have been integrated and tested as part of the Hortonworks Data Platform release process and installation and configuration tools have also been included.

Unlike other providers of platforms built using Apache Hadoop, Hortonworks contributes 100% of our code back to the Apache Software Foundation. The Hortonworks Data Platform is Apache-licensed and completely open source. We sell only expert technical support, training and partner-enablement services. All of our technology is, and will remain, free and open source.

Please visit the Hortonworks Data Platform page for more information on Hortonworks technology. For more information on Hortonworks services, please visit either the Support or Training page. Feel free to contact us directly to discuss your specific needs.

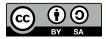

Except where otherwise noted, this document is licensed under **Creative Commons Attribution ShareAlike 4.0 License**. http://creativecommons.org/licenses/by-sa/4.0/legalcode

## **Table of Contents**

| 1. HDP Data Governance                                            | 1   |
|-------------------------------------------------------------------|-----|
| 1.1. Apache Atlas Features                                        | . 1 |
| 1.2. Atlas-Ranger Integration                                     | 2   |
| 2. Installing and Configuring Apache Atlas Using Ambari           | 5   |
| 2.1. Apache Atlas Prerequisites                                   | . 5 |
| 2.2. Install Atlas                                                | 5   |
| 2.2.1. Start the Installation                                     | . 5 |
| 2.2.2. Customize Services                                         | . 9 |
| 2.2.3. Dependent Configurations                                   | 15  |
| 2.2.4. Configure Identities                                       | 16  |
| 2.2.5. Complete the Atlas Installation                            | 16  |
| 2.3. Enable the Ranger Plugin                                     | 19  |
| 2.4. Configure Atlas Tagsync in Ranger                            | 19  |
| 2.5. Configure Atlas High Availability                            | 19  |
| 2.6. Configure Atlas Security                                     | 19  |
| 2.6.1. Additional Requirements for Atlas with Ranger and Kerberos | 19  |
| 2.6.2. Enable Atlas HTTPS                                         | 22  |
| 2.6.3. Hive CLI Security                                          | 23  |
| 2.6.4. Configure the Knox Proxy for Atlas                         | 23  |
| 2.7. Install Sample Atlas Metadata                                | 24  |
| 2.8. Update the Atlas Ambari Configuration                        | 24  |
| 3. Searching and Viewing Entities                                 |     |
| 3.1. Using Basic and Advanced Search                              | 25  |
| 3.1.1. Using Basic Search                                         |     |
| 3.1.2. Using Advanced Search                                      | 30  |
| 3.2. Saving Searches                                              |     |
| 3.3. Viewing Entity Data Lineage & Impact                         | 38  |
| 3.4. Viewing Entity Details                                       | 39  |
| 3.5. Manually Creating Entities                                   | 42  |
| 4. Working with Atlas Tags                                        | 45  |
| 4.1. Creating Atlas Tags                                          |     |
| 4.2. Associating Tags with Entities                               |     |
| 4.3. Searching for Entities Associated with Tags                  |     |
| 5. Apache Atlas REST API                                          | 51  |

## **List of Figures**

| 1.1. Atlas Overview | 2 |
|---------------------|---|
|---------------------|---|

## **List of Tables**

| 2.1. Apache Atlas LDAP Configuration Settings | 11 |
|-----------------------------------------------|----|
| 2.2. Apache Atlas AD Configuration Settings   | 12 |
| 2.3. Apache Atlas Simple Authorization        | 13 |
| 2.4. Ranger Atlas Service Kerberos Properties | 20 |

## **1. HDP Data Governance**

Apache Atlas provides governance capabilities for Hadoop that use both prescriptive and forensic models enriched by business taxonomical metadata. Atlas is designed to exchange metadata with other tools and processes within and outside of the Hadoop stack, thereby enabling platform-agnostic governance controls that effectively address compliance requirements.

Apache Atlas enables enterprises to effectively and efficiently address their compliance requirements through a scalable set of core governance services. These services include:

- Search and Proscriptive Lineage facilitates pre-defined and *ad hoc* exploration of data and metadata, while maintaining a history of data sources and how specific data was generated.
- Metadata-driven data access control.
- Flexible modeling of both business and operational data.
- Data Classification helps you to understand the nature of the data within Hadoop and classify it based on external and internal sources.
- Metadata interchange with other metadata tools.

## **1.1. Apache Atlas Features**

Apache Atlas is a low-level service in the Hadoop stack that provides core metadata services. Atlas currently provides metadata services for the following components:

- Hive
- Ranger
- Sqoop
- Storm/Kafka (limited support)
- Falcon (limited support)

Apache Atlas provides the following features:

- Knowledge store that leverages existing Hadoop metastores: Categorized into a business-oriented taxonomy of data sets, objects, tables, and columns. Supports the exchange of metadata between HDP foundation components and third-party applications or governance tools.
- **Data lifecycle management:** Leverages existing investment in Apache Falcon with a focus on provenance, multi-cluster replication, data set retention and eviction, late data handling, and automation.
- Audit store: Historical repository for all governance events, including security events (access, grant, deny), operational events related to data provenance and metrics. The Atlas audit store is indexed and searchable for access to governance events.

- Security: Integration with HDP security that enables you to establish global security policies based on data classifications and that leverages Apache Ranger plug-in architecture for security policy enforcement.
- **Policy engine:** Fully extensible policy engine that supports metadata-based, geo-based, and time-based rules that rationalize at runtime.
- **RESTful interface:** Supports extensibility by way of REST APIs to third-party applications so you can use your existing tools to view and manipulate metadata in the HDP foundation components.

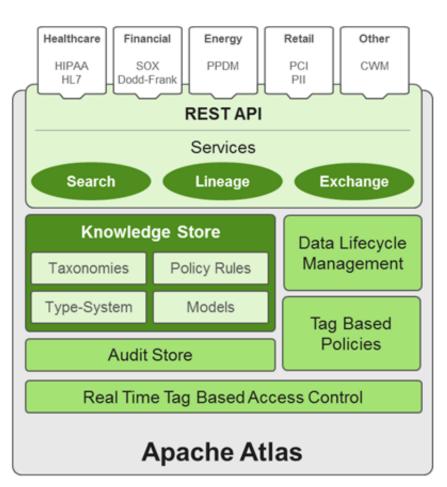

#### Figure 1.1. Atlas Overview

## **1.2. Atlas-Ranger Integration**

Atlas provides data governance capabilities and serves as a common metadata store that is designed to exchange metadata both within and outside of the Hadoop stack. Ranger provides a centralized user interface that can be used to define, administer and manage security policies consistently across all the components of the Hadoop stack. The Atlas-Ranger unites the data classification and metadata store capabilities of Atlas with security enforcement in Ranger. You can use Atlas and Ranger to implement dynamic classification-based security policies, in addition to role-based security policies. Ranger's centralized platform empowers data administrators to define security policy based on Atlas metadata tags or attributes and apply this policy in real-time to the entire hierarchy of entities including databases, tables, and columns, thereby preventing security violations.

#### Ranger-Atlas Access Policies

- Classification-based access controls: A data entity such as a table or column can be marked with the metadata tag related to compliance or business taxonomy (such as "PCI"). This tag is then used to assign permissions to a user or group. This represents an evolution from role-based entitlements, which require discrete and static one-to-one mapping between user/group and resources such as tables or files. As an example, a data steward can create a classification tag "PII" (Personally Identifiable Information) and assign certain Hive table or columns to the tag "PII". By doing this, the data steward is denoting that any data stored in the column or the table has to be treated as "PII". The data steward now has the ability to build a security policy in Ranger for this classification, while denying access to other groups or users. Users accessing any data classified as "PII" by Atlas would be automatically enforced by the Ranger policy already defined.
- Data Expiry-based access policy: For certain business use cases, data can be toxic and have an expiration date for business usage. This use case can be achieved with Atlas and Ranger. Apache Atlas can assign expiration dates to a data tag. Ranger inherits the expiration date and automatically denies access to the tagged data after the expiration date.
- Location-specific access policies: Similar to time-based access policies, administrators can now customize entitlements based on geography. For example, a US-based user might be granted access to data while she is in a domestic office, but not while she is in Europe. Although the same user may be trying to access the same data, the different geographical context would apply, triggering a different set of privacy rules to be evaluated.
- **Prohibition against dataset combinations:** With Atlas-Ranger integration, it is now possible to define a security policy that restricts combining two data sets. For example, consider a scenario in which one column consists of customer account numbers, and another column contains customer names. These columns may be in compliance individually, but pose a violation if combined as part of a query. Administrators can now apply a metadata tag to both data sets to prevent them from being combined.

#### **Cross Component Lineage**

Apache Atlas now provides the ability to visualize cross-component lineage, delivering a complete view of data movement across a number of analytic engines such as Apache Storm, Kafka, Falcon, and Hive.

This functionality offers important benefits to data stewards and auditors. For example, data that starts as event data through a Kafka bolt or Storm Topology is also analyzed as an aggregated dataset through Hive, and then combined with reference data from a RDBMS via Sqoop, can be governed by Atlas at every stage of its lifecycle. Data stewards, Operations, and Compliance now have the ability to visualize a data set's lineage, and then drill down into operational, security, and provenance-related details. As this tracking is

done at the platform level, any application that uses these engines will be natively tracked. This allows for extended visibility beyond a single application view.

# 2. Installing and Configuring Apache Atlas Using Ambari

## **2.1. Apache Atlas Prerequisites**

Apache Atlas requires the following components:

- Ambari Infra (which includes an internal HDP Solr Cloud instance) or an externally managed Solr Cloud instance.
- HBase (used as the Atlas Metastore).
- Kafka (provides a durable messaging bus).

## **2.2. Install Atlas**

To install Atlas using Ambari:

- 1. Start the Installation [5]
- 2. Customize Services [9]
- 3. Complete the Atlas Installation [16]

## 2.2.1. Start the Installation

1. On the Ambari Dashboard, click Actions, then select Add Service.

| YARN<br>MapReduce2                                                                        | Metric Actions • Las     | t 1 hour 💌                          |                                                                           |                         |                                                          |
|-------------------------------------------------------------------------------------------|--------------------------|-------------------------------------|---------------------------------------------------------------------------|-------------------------|----------------------------------------------------------|
| Tez<br>Hive<br>HBase<br>Pig<br>Oozie                                                      | HDFS Disk Usage          | DataNodes Live                      | HDFS Links<br>NameNode<br>Secondary NameNode<br>1 DataNodes<br>More*      | Memory Usage            | Network Usage<br>97.6 KB<br>48.6 KB                      |
| ZooKeeper<br>Falcon<br>Storm<br>Ambari Infra<br>Ambari Metrics<br>Kafka                   | CPU Usage<br>100%<br>50% | Cluster Load                        | NameNode Heap                                                             | NameNode RPC<br>1.20 ms | NameNode CPU WIO                                         |
| Knox<br>Ranger<br>SmartSense<br>Slider<br>Actions •                                       | NameNode Uptime          | HBase Master Heap                   | HBase Links<br>HBase Master<br>1 RegionServers<br>Master Web UI<br>More_* | HBase Ave Load          | HBase Master Uptime 25.2 min                             |
| Add Service     Start All     Stop All     C Restart All Required     bownload All Client |                          | ResourceManager<br>Uptime<br>22.9 d | YARN Memory                                                               | NodeManagers Live       | YARN Links<br>ResourceManager<br>1 NodeManagers<br>More* |

2. On the Choose Services page, select Atlas, then click Next.

| DD SERVICE WIZARD                      | RVICE WIZARD Choose Services |                 |                                                                                                    |  |  |
|----------------------------------------|------------------------------|-----------------|----------------------------------------------------------------------------------------------------|--|--|
| Choose Services                        |                              |                 |                                                                                                    |  |  |
| Assign Masters                         | Choose which services you    | want to install | on your cluster.                                                                                                    |  |  |
| Assign Slaves and Clients              | Service                      | Version         | Description                                                                                                    |  |  |
| stomize Services<br>nfigure identities | 2 HDFS                       | 2.7.3           | Apache Hadoop Distributed File System                                                                                                    |  |  |
| 7                                      | YARN + MapReduce2            | 2.7.3           | Apache Hadoop NextGen MapReduce (YARN)                                                                                                    |  |  |
| tart and Test                          |                              |                 |                                                                                                    |  |  |
|                                        | ☑ Tez                        | 0.7.0           | Tez is the next generation Hadoop Query Processing framework written on top of<br>YARN.                                                                                                    |  |  |
|                                        | Hive                         | 1.2.1000        | Data warehouse system for ad-hoc queries & analysis of large datasets and table & storage management service                                                                                          |  |  |
|                                        | ⊘ HBase                      | 1.1.2           | A Non-relational distributed database, plus Phoenix, a high performance SQL layer<br>for low latency applications.                                                                                    |  |  |
|                                        | ☑ Pig                        | 0.16.0          | Scripting platform for analyzing large datasets                                                                                                    |  |  |
|                                        | Sqoop                        | 1.4.6           | Tool for transferring bulk data between Apache Hadoop and structured data stores<br>such as relational databases                                                                                      |  |  |
|                                        | ⊘ Oczie                      | 4.2.0           | System for workflow coordination and execution of Apache Hadoop jobs. This also<br>includes the installation of the optional Oocie Web Console which relies on and will<br>install the ExL/S Library. |  |  |
|                                        | ZooKeeper                    | 3.4.6           | Centralized service which provides highly reliable distributed coordination                                                                                                    |  |  |
|                                        | ☑ Falcon                     | 0.10.0          | Data management and processing platform                                                                                                    |  |  |
|                                        | ⊘ Storm                      | 1.1.0           | Apache Hadoop Stream processing framework                                                                                                    |  |  |
|                                        | Flume                        | 1.5.2           | A distributed service for collecting, aggregating, and moving large amounts of<br>streaming data into HDFS                                                                                            |  |  |
|                                        | Accumulo                     | 1.7.0           | Robust, scalable, high performance distributed key/value store.                                                                                                    |  |  |
|                                        | ⊘ Ambari Infra               | 0.1.0           | Core shared service used by Ambari managed components.                                                                                                    |  |  |
|                                        | Ambari Metrics               | 0.1.0           | A system for metrics collection that provides storage and retrieval capability for<br>metrics collected from the cluster                                                                              |  |  |
|                                        | Atlas                        | 0.8.0           | Atlas Metadata and Governance platform                                                                                                    |  |  |
|                                        | 🗹 Kafka                      | 0.10.1          | A high-throughput distributed messaging system                                                                                                    |  |  |
|                                        | ☑ Knox                       | 0.12.0          | Provides a single point of authentication and access for Apache Hadoop services in<br>a cluster                                                                                                    |  |  |

3. The Assign Master page appears. Specify a host for the Atlas Metadata Server, then click **Next**.

| Add Service Wizard |                        |                                    |                   |
|--------------------|------------------------|------------------------------------|-------------------|
|                    | WebHCat Server:        | dh-                                | Activity Analyzer |
|                    |                        | a25h26.field.hortonworks.com =     |                   |
|                    | HBase Master:          | dh-a25h26.field.hortonworks.com \$ |                   |
|                    | Oozie Server:          | dh-a25h26.field.hortonworks.com \$ |                   |
|                    | ZooKeeper Server:      | dh-a25h26.field.hortonworks.com \$ |                   |
|                    | Falcon Server:         | dh-a25h26.field.hortonworks.com \$ |                   |
|                    | DRPC Server:           | dh-a25h26.field.hortonworks.com \$ |                   |
|                    | Storm UI Server:       | dh-a25h26.field.hortonworks.com \$ |                   |
|                    | Nimbus:                | dh-a25h26.field.hortonworks.com 0  |                   |
|                    | Infra Soir Instance:   | dh-a25h26.field.hortonworks.com 0  |                   |
|                    | Metrics Collector:     | dh-a25h26.field.hortonworks.com 0  |                   |
|                    | Grafana:               | dh-a25h26.field.hortonworks.com \$ |                   |
|                    | Atlas Metadata Server: | dh-a25h26.field.hortonworks.con \$ |                   |
|                    | Kafka Broker:          | dh-a25h26.field.hortonworks.com \$ |                   |
|                    | Knox Gateway:          | dh-a25h26.field.hortonworks.com \$ |                   |
|                    | Ranger Usersync:       | dh-a25h26.field.hortonworks.com \$ |                   |
|                    | Ranger Admin:          | dh-a25h26.field.hortonworks.com 0  |                   |
|                    | Activity Explorer:     | dh-a25h26.field.hortonworks.com \$ |                   |
|                    | HST Server:            | dh-a25h26.field.hortonworks.com \$ |                   |
|                    | Activity Analyzer:     | dh-a25h26.field.hortonworks.com \$ |                   |
|                    |                        |                                    |                   |
|                    | + Back                 |                                    | Next-+            |
|                    |                        |                                    |                   |

4. The Assign Slaves and Clients page appears with Client (the Atlas Metadata Client) selected. Click **Next** to continue.

| ADD SERVICE WIZARD<br>Choose Services | Assign     | Slaves a                                  | nd Clien     | ts                   |            |                |            |
|---------------------------------------|------------|-------------------------------------------|--------------|----------------------|------------|----------------|------------|
| Assign Masters                        |            | and client compone                        |              |                      |            |                |            |
| Assign Slaves and Clients             |            | assigned master o<br>stall Atlas Metadata |              | wn with .            |            |                |            |
| Customize Services                    |            |                                           |              |                      |            |                |            |
| Configure Identities                  | II   none  | all   none                                | all   none   | all   none           | all   none | all   none     | all   none |
| Review                                | NFSGateway | NodeManager                               | RegionServer | Phoenix Query Server | Supervisor | Ranger Tagsyno | Client     |
| Install, Start and Test               |            |                                           |              |                      |            |                |            |
| Summary                               |            |                                           |              |                      | Show: 25   | ¢ 1 - 1 of 1   | н е э н    |
|                                       |            |                                           |              |                      |            |                |            |

5. The Customize Services page appears. These settings are described in the next section.

## **2.2.2. Customize Services**

The next step in the installation process is to specify Atlas settings on the Customize Services page.

## 2.2.2.1. Authentication Settings

You can set the Authentication Type to File, LDAP, or AD.

| Service Wizard                                       |                                                                                                    |
|------------------------------------------------------|----------------------------------------------------------------------------------------------------|
| ADD SERVICE WIZARD<br>Choose Services                | Customize Services                                                                                                    |
| Assign Masters<br>Assign Slaves and Clients          | We have come up with recommended configurations for the services you selected. Customize them as you see fit.                                                                                                    |
| Customize Services<br>Configure Identities<br>Review | HDFS YARN MapReduce2 Tez Hive HBase Pig Oczie ZocKeeper Falcon Storm Amberi Infra<br>Ambari Metrics Atlas Kafka Knox Ranger SmartSense Slider Misc                                                                                                    |
| Install, Start and Test<br>Summary                   | There are 8 configuration changes in 4 services Show Details                                                                                                    |
|                                                      | Group Default (1) • Manage Config Groups Filter                                                                                                    |
|                                                      | Authentication Advanced                                                                                                    |
|                                                      | Authentication Methods<br>Construction<br>Construction<br>Constructio |
|                                                      | Enable Atlas Knox BSO                                                                                                    |
|                                                      | File atias.authentication.method.file.filename ((conf_dir))/users-credentials.properties                                                                                                    |
|                                                      | LDAP/AD<br>LDAP Authentication Type<br>AD<br>LDAP<br>AD<br>dep.ad.url<br>10.42.0.53                                                                                                    |

#### 2.2.2.1.1. File-based Authentication

#### When file-based authentication is selected, the

atlas.authentication.method.file.filename property is automtically set to
{{conf\_dir}}/users-credentials.properties.

| Add Service Wizard                                                               |                                                                                                    | х |
|----------------------------------------------------------------------------------|----------------------------------------------------------------------------------------------------|---|
| ADD SERVICE WIZARD<br>Choose Services                                            | Customize Services                                                                                                    |   |
| Assign Masters<br>Assign Slaves and Clients                                      | We have come up with recommended configurations for the services you selected. Customize them as you see fit.                                       |   |
| Customize Services<br>Configure Identities<br>Pleview<br>Install, Start and Test | HDFS YARN MapReduce2 Tez Hive HBase Pig Oozie ZooKeeper Falcon Storm Ambari Infra<br>Ambari Metrice Atlas Kafka Knox Ranger SmartSense Silder Misc  |   |
| Summary                                                                          | There are 8 configuration changes in 4 services Show Details                                                                                        |   |
|                                                                                  | Group Default (1)   Manage Config Groups Filter                                                                                                    |   |
|                                                                                  | Authentication Advanced                                                                                                    |   |
|                                                                                  | Authentication Methods <ul> <li>Enable File Authentication</li> </ul> <ul> <li>Enable LDAP Authentication</li> <li>Enable Atlas Knox 880</li> </ul> |   |
|                                                                                  | File<br>atlas.authentication.method.file.filename<br>((confdir))/users-oredentials.properties                                                       |   |
|                                                                                  | LDAP/AD<br>LDAP Authentication Type<br>AD •<br>atlas.authentication.method.ldap.ad.url<br>10.42.0.63                                                |   |

The users-credentials.properties file should have the following format:

```
username=group::sha256password
admin=ADMIN::e7cf3ef4f17c3999a94f2c6f612e8a888e5b1026878e4e19398b23bd38ec221a
```

The user group can be ADMIN, DATA\_STEWARD, or DATA\_SCIENTIST.

The password is encoded with the sha256 encoding method and can be generated using the UNIX tool:

```
echo -n "Password" | sha256sum
e7cf3ef4f17c3999a94f2c6f612e8a888e5b1026878e4e19398b23bd38ec221a -
```

#### Note

You can also set the Admin password using the Ambari UI:

Select Advanced > Advanced atlas-env, then use the Admin password and Admin username boxes to set the Admin user name and password.

When updating these settings post-installation, click **Save**, then restart Atlas and all other components that require a restart.

#### 2.2.2.1.2. LDAP Authentication

To enable LDAP authentication, select **LDAP**, then set the following configuration properties.

#### Table 2.1. Apache Atlas LDAP Configuration Settings

| Property                                            | Sample Values                              |
|-----------------------------------------------------|--------------------------------------------|
| atlas.authentication.method.ldap.url                | ldap://127.0.0.1:389                       |
| atlas.authentication.method.ldap.userDNpattern      | uid={0},ou=users,dc=example,dc=com         |
| atlas.authentication.method.ldap.groupSearchBase    | dc=example,dc=com                          |
| atlas.authentication.method.ldap.groupSearchFilter  | (member=cn={0},ou=users,dc=example,dc=com) |
| atlas.authentication.method.ldap.groupRoleAttribute | cn                                         |
| atlas.authentication.method.ldap.base.dn            | dc=example,dc=com                          |
| atlas.authentication.method.ldap.bind.dn            | cn=Manager,dc=example,dc=com               |
| atlas.authentication.method.ldap.bind.password      | PassW0rd                                   |
| atlas.authentication.method.ldap.referral           | ignore                                     |
| atlas.authentication.method.ldap.user.searchfilter  | (uid={0})                                  |
| atlas.authentication.method.ldap.default.role       | ROLE_USER                                  |

| Add Service Wizard        | Х                                                                                                    |
|---------------------------|----------------------------------------------------------------------------------------------------|
| Choose Services           | Customize Services                                                                                            |
| Assign Masters            |                                                                                                    |
| Assign Slaves and Clients | We have come up with recommended configurations for the services you selected. Customize them as you see fit. |
| Customize Services        | HDFS YARN MapReduce2 Tez Hive HBase Pig Oczie ZooKeeper Falcon Storm Ambari Infra                             |
| Configure Identities      | Ambari Metrics Atlas Kafka Knox Ranger SmartSense Silder Misc                                                 |
| Review                    | Amoun mennus Asias hanka hinuk hanger omanoense okser krisu                                                   |
| Install, Start and Test   | There are 8 configuration changes in 4 services Show Details                                                  |
| Summary                   |                                                                                                    |
|                           | Group Default (1)   Manage Config Groups Filter                                                               |
|                           |                                                                                                    |
|                           | Authentication Advanced                                                                                       |
|                           |                                                                                                    |
|                           | Authentication Methods                                                                                        |
|                           |                                                                                                    |
|                           | C Enable File Authentication                                                                                  |
|                           |                                                                                                    |
|                           | C Enable LDAP Authentication                                                                                  |
|                           |                                                                                                    |
|                           | <ul> <li>Enable Atlas Knox 550</li> </ul>                                                                     |
|                           |                                                                                                    |
|                           |                                                                                                    |
|                           |                                                                                                    |
|                           | File                                                                                                    |
|                           |                                                                                                    |
|                           | atlas authentication method file filename                                                                     |
|                           | [[conf_dir]]/users-credentials.properties                                                                     |
|                           |                                                                                                    |
|                           |                                                                                                    |
|                           | 1040/40                                                                                                    |
|                           | LDAP/AD                                                                                                    |
|                           | LDAP Authentication Type                                                                                      |
|                           | LDAP •                                                                                                    |
|                           |                                                                                                    |
|                           | atlas.authentication.method.ldap.url                                                                          |
|                           | klap://172.22.126.189:389                                                                                     |
|                           |                                                                                                    |
|                           | atias authentication method ideo use/Dipattern                                                                |

#### 2.2.2.1.3. AD Authentication

To enable AD authentication, select **AD**, then set the following configuration properties.

### Table 2.2. Apache Atlas AD Configuration Settings

| Property                                              | Sample Values                                  |
|-------------------------------------------------------|------------------------------------------------|
| atlas.authentication.method.ldap.ad.url               | ldap://127.0.0.1:389                           |
| Domain Name (Only for AD)                             | example.com                                    |
| atlas.authentication.method.ldap.ad.base.dn           | DC=example,DC=com                              |
| atlas.authentication.method.ldap.ad.bind.dn           | CN=Administrator, CN=Users, DC=example, DC=com |
| atlas.authentication.method.ldap.ad.bind.password     | PassW0rd                                       |
| atlas.authentication.method.ldap.ad.referral          | ignore                                         |
| atlas.authentication.method.ldap.ad.user.searchfilter | (sAMAccountName={0})                           |
| atlas.authentication.method.ldap.ad.default.role      | ROLE_USER                                      |

| Add Service Wizard                                                              |                                                                                                    | × |
|---------------------------------------------------------------------------------|----------------------------------------------------------------------------------------------------|---|
| ADD SERVICE WIZAND<br>Choose Services                                           | Customize Services                                                                                                    |   |
| Assign Masters<br>Assign Slaves and Clients                                     | We have come up with recommended configurations for the services you selected. Customize them as you see fit.                                       |   |
| Customize Services<br>Configure Identities<br>Review<br>Install, Start and Test | HDFS YARN MapReduce2 Tez Hive HBase Pig Oozie ZooKeeper Falloon Storm Ambari Infra<br>Ambari Metrics Atlas Kafka Knox Ranger SmartSense Silder Misc |   |
| Summary                                                                         | There are 8 configuration changes in 4 services Show Details                                                                                        |   |
|                                                                                 | Group Default (1)   Manage Config Groups Filter                                                                                                    |   |
|                                                                                 | Authentication Advanced                                                                                                    |   |
|                                                                                 | Authentication Methods <ul> <li>Enable File Authentication</li> <li>Enable LDAP Authentication</li> <li>Enable Atlas Knox 880</li> </ul>            |   |
|                                                                                 | File atlas.authentication.method.file.filename {(conf_dir))/users-credentials.properties                                                            |   |
|                                                                                 | LDAP/AD<br>LDAP Authentication Type<br>AD •<br>atlas authentication method ldap ad urt<br>10.42.0.63                                                |   |

### 2.2.2.2. Authorization Settings

Two authorization methods are available for Atlas: Simple and Ranger.

#### 2.2.2.1. Simple Authorization

The default setting is Simple, and the following properties are automatically set under **Advanced application-properties** on the Advanced tab.

#### Table 2.3. Apache Atlas Simple Authorization

| Property               | Value                         |
|------------------------|-------------------------------|
| atlas.authorizer.impl  | simple                        |
| atlas.auth.policy.file | {{conf_dir}}/policy-store.txt |

| Add Service Wizard |                                                 |                                            |     | х |
|--------------------|-------------------------------------------------|--------------------------------------------|-----|---|
|                    | Authentication Advanced                         |                                            |     |   |
|                    | Advanced application-                           | properties                                 |     |   |
|                    | atlas.audit.hbase.<br>tabiename                 | ATLAS_ENTITY_AUDIT_EVENTS                  | • c |   |
|                    | atlas.audit.hbase.<br>zookeeper.quorum          | c6406.ambari.apache.org                    | • • |   |
|                    | atlas.audit.zookeeper.<br>session.timeout.ms    | 1000                                       | • • |   |
|                    | atlas.auth.policy.file                          | {[conf_dir]]/policy-store.bd               | • c |   |
|                    | atlas.authentication.<br>keytab                 | /etc/security/keytabs/atlas.service.keytab | • c |   |
|                    | atlas.authentication.<br>method.file            | true                                       | • c |   |
|                    | atlas.authentication.<br>method.file.filename   | {[conf_dir]}/users-credentials.properties  | • C |   |
|                    | atlas.authentication.<br>method.kerberos        | false                                      | • c |   |
|                    | atlas.authentication.<br>method.ldap            | false                                      | • c |   |
|                    | atlas.authentication.<br>principal              | atias                                      | • C |   |
|                    | atlas.authorizer.impl                           | simple                                     | • C |   |
|                    | atlas.cluster.name                              | ((cluster_name))                           | 0 C |   |
|                    | atlas.enableTLS                                 | false                                      | • c |   |
|                    | atlas.graph.index.search.<br>backend            | soir5                                      | • • |   |
|                    | atlas.graph.index.search.<br>solr.mode          | cloud                                      | • • |   |
|                    | atlas.graph.index.search.<br>solr.zookeeper-url | c6406.ambari.apache.org:2181/infra-soir    | • • |   |
|                    | atlas.oraph.storape.                            | hbase                                      | • c |   |

The policy-store.txt file has the following format:

Policy\_Name;;User\_Name:Operations\_Allowed;;Group\_Name:Operations\_Allowed;;Resource\_Type:Reso

#### For example:

```
adminPolicy;;admin:rwud;;ROLE_ADMIN:rwud;;type:*,entity:*,operation:*,
taxonomy:*,term:*
userReadPolicy;;readUser1:r,readUser2:r;;DATA_SCIENTIST:r;;type:*,entity:*,
operation:*,taxonomy:*,term:*
userWritePolicy;;writeUser1:rwu,writeUser2:rwu;;BUSINESS_GROUP:rwu,
DATA_STEWARD:rwud;;type:*,entity:*,operation:*,taxonomy:*,term:*
```

In this example readUser1, readUser2, writeUser1 and writeUser2 are the user IDs, each with its corresponding access rights. The User\_Name, Group\_Name and Operations\_Allowed are comma-separated lists.

#### Authorizer Resource Types:

- Operation
- Type
- Entity
- Taxonomy

- Term
- Unknown

Operations\_Allowed are r = read, w = write, u = update, d = delete

#### 2.2.2.2.2. Ranger Authorization

Ranger Authorization is activated by enabling the Ranger Atlas plug-in in Ambari.

## **2.2.3. Dependent Configurations**

After you customize Atlas services and click **Next**, the Dependent Configurations page displays recommended settings for dependent configurations. Clear the checkbox next to a property to retain the current value. Click **OK** to set the selected recommended property values.

| De  | pendent Configuratio                                                               | ns      |              |                         |                                             | х                                                                                   |
|-----|------------------------------------------------------------------------------------|---------|--------------|-------------------------|---------------------------------------------|-------------------------------------------------------------------------------------|
| Rec | commended Changes                                                                  |         |              |                         |                                             |                                                                                     |
|     | ased on your configuration changes, An<br>mbari will update all checked configurat |         |              |                         |                                             |                                                                                     |
| R   | Property                                                                           | Service | Config Group | File Name               | Current Value                               | Recommended Value                                                                   |
| ×   | hive.atlas.hook                                                                    | Hive    | Default      | hive-env                | false                                       | true                                                                                |
| 8   | hive.exec.post.hooks                                                               | Hive    | Default      | hive-site               | org.apache.hadoop.hive.ql.hooks.ATSHo<br>ok | org.apache.hadoop.hive.ql.hooks.ATSHo<br>ok.org.apache.atlas.hive.hook.HiveHoo<br>k |
| R   | falcon.atlas.hook                                                                  | Falcon  | Default      | falcon-env              | false                                       | true                                                                                |
| ю   | storm.atlas.hook                                                                   | Storm   | Default      | storm-env               | false                                       | true                                                                                |
| 2   | ranger.tagsync.source.atlas                                                        | Ranger  | Default      | ranger-tagsync-sit<br>e | false                                       | true                                                                                |
| 2   | ranger.tagsync.source.atlasrest.end<br>point                                       | Ranger  | Default      | ranger-tagsync-sit<br>e |                                             | http://dh-a25h26.field.hortomworks.co<br>m:21000                                    |
| 8   | atias.rest.address                                                                 | Hive    | Default      | hive-site               | Property undefined                          | http://dh-a25h26.field.hortonworks.co<br>m:21000                                    |
| 8   | storm.topology.submission.notifier.pl<br>ugin.class                                | Storm   | Default      | storm-site              | Property undefined                          | org.apache.atlas.storm.hook.StormAtla<br>allook                                     |
|     |                                                                                    |         |              |                         |                                             | Cancel OK                                                                           |

If Ambari detects other configuration issues, they will be displayed on a Configurations pop-up. Click **Cancel** to go back and change these settings, or click **Proceed Anyway** to continue the installation without changing the configurations.

| Γ | Configurations                                                                                                    |         |                              |                                       |                                                                                                    |      |  |  |  |  |
|---|----------------------------------------------------------------------------------------------------|---------|------------------------------|---------------------------------------|----------------------------------------------------------------------------------------------------|------|--|--|--|--|
|   | Some service configurations are not configured properly. We recommend you review and change the highlighted configuration values. Are you sure you want to proceed without correcting configurations? |         |                              |                                       |                                                                                                    |      |  |  |  |  |
| l | Туре                                                                                                    | Service | Property                     | Value                                 | Description                                                                                                    |      |  |  |  |  |
|   | Warning                                                                                                    | Atlas   | atias.graph.storage.hostname | dh-<br>a25h26rk.field.hortonworks.com | Atlas is configured to use the HBase installed in this cluster. If you would like Atlas to use<br>another HBase instance, please configure this property and HBASE_CONF_DIR variable in<br>atlas-env appropriately. |      |  |  |  |  |
| L |                                                                                                    |         |                              |                                       |                                                                                                    |      |  |  |  |  |
|   |                                                                                                    |         |                              |                                       | Gancel Proceed Anyw                                                                                                    | ay - |  |  |  |  |

## **2.2.4. Configure Identities**

| Ign Masters Ign Slaves and Clients Itomize Services  figure Identities  iew all, Start and Test Imary  Realm  Additional Realms  Principal Suffix                                                                                                    | me and keytab location for service users and hadoop service components. /etc/security/keytabs EXAMPLE.COM -\$(cluster_name(tol.over(t)) |     |
|----------------------------------------------------------------------------------------------------|----------------------------------------------------------------------------------------------------|-----|
| Interview Interview Interv | EXAMPLE.COM                                                                                                    |     |
| figure Identities<br>low Clobel<br>all, Start and Test<br>Imary Realm<br>Additional Realms                                                                                                    | EXAMPLE.COM                                                                                                    |     |
| al, Start and Test<br>Imary<br>Realm<br>Additional Realms                                                                                                    | EXAMPLE.COM                                                                                                    |     |
| Imary Keytab Dir Realm Additional Realms                                                                                                    | EXAMPLE.COM                                                                                                    |     |
| Realm<br>Additional Realms                                                                                                    | EXAMPLE.COM                                                                                                    |     |
|                                                                                                    | -\$(cluster_nameltol,owerd)                                                                                                    |     |
| Principal Suffix                                                                                                    | -\$(cluster_name)toLower0)                                                                                                    |     |
|                                                                                                    |                                                                                                    |     |
| Spnego Keytab                                                                                                    | \$(keytab_dir)/spnego.service.keytab                                                                                                    |     |
| Spnego Principal                                                                                                    | HTTP/_HOST@\$(realm)                                                                                                    |     |
| Smoke user keytab                                                                                                    | \$(keytab_dir)/smokeuser.headless.keytab                                                                                                |     |
|                                                                                                    | All watch will be a low such as there is a sh                                                                                           |     |
| Smoke user principal                                                                                                    | \$(cluster-env/smokeuser)\$(principal_suffix)@\$(realm)                                                                                 |     |
| Amberi Keytab                                                                                                    | \$(keytab_dir)/ambari.server.keytab                                                                                                    | c   |
| Ambari Principal Nam                                                                                                    | e ambari-server\$(principal_suffix)@\$(realm)                                                                                           | ] c |
| HBase user principal                                                                                                    | \$(hbase-env/hbase_user)\$(principal_suffix)@\$(realm)                                                                                  |     |
| HBase user keytab                                                                                                    | \$(keytab_dir)/hbase.headless.keytab                                                                                                    |     |
| HDFS user principal                                                                                                    | \$(hadoop-env/hdfs_user)\$(principal_suffix)@\$(realm)                                                                                  |     |
| HDFS user keytab                                                                                                    | \$(keytab_dir)/hdfs.headless.keytab                                                                                                    |     |
| Storm user keytab                                                                                                    | \$(keytab_dir)/storm.headless.keytab                                                                                                    |     |
| Storm user principal                                                                                                    | \$(storm-env/storm_user)\$(principal_suffix)@\$(realm)                                                                                  |     |
| R All configurations h                                                                                                    | ave been addressed.                                                                                                    |     |
| SP All configurations h                                                                                                    | ave been addressed.                                                                                                    | _   |

If Kerberos is enabled, the Configure Identities page appears. Click **Next** to continue with the installation.

## 2.2.5. Complete the Atlas Installation

1. On the Review page, carefully review all of your settings and configurations. If everything looks good, click **Deploy** to install Atlas on the Ambari server.

| Review                                                                                                 |                                                                                                    |
|----------------------------------------------------------------------------------------------------|----------------------------------------------------------------------------------------------------|
| Please review the configuration before installation                                                    |                                                                                                    |
|                                                                                                    |                                                                                                    |
| Admin Name : admin                                                                                     |                                                                                                    |
| Cluster Name : test_cluster                                                                            |                                                                                                    |
| Total Hosts : 1 (0 new)                                                                                |                                                                                                    |
| Repositories:                                                                                          |                                                                                                    |
| redhat7 (HDP-2.8);<br>http://public-repo-1.hortonworks.com/HDP/centos7/2.x/updates/2.6.0.3             |                                                                                                    |
| redhat7 (HDP-UTILS-1.1.0.21):<br>http://public-repo-1.hortorworks.com/HDP-UTILS-1.1.0.21/repos/centos7 |                                                                                                    |
| Services:                                                                                              |                                                                                                    |
| Atlas<br>Metadata Server : dh-a25h26.field.hortonworks.com                                             |                                                                                                    |
| +- Back Print                                                                                          | Deploy -+                                                                                                    |
|                                                                                                    | Please review the configuration before installation  Admin Name : admin  Gluster Name : test_cluster  Total Hosts : 1 (0 new)  Repositories:  redharf (>EDP-2.6);  http://public-repo-1.hortorworks.com/HDP/centos7/2.x/updates/2.6.0.3  redharf (>EDP-UTLS-1.1.0.21);  http://public-repo-1.hortorworks.com/HDP-UTLS-1.1.0.21/repos/centos7  Services:  Attas Metadata Server : dh-a25h26.field.hortorworks.com |

If Kerberos is enabled, you are prompted to enter your KDC administrator credentials. Type in your KDC Admin principal and password, then click **Save**.

| Add Service Wizard | Admin session expiration error ×                                                                      |
|--------------------|----------------------------------------------------------------------------------------------------|
|                    | Missing KDC administrator credentials. Please enter admin principal and pessword.                     |
|                    | Admin principal admin/admin@EXAMPLE.COM                                                               |
|                    | Admin password                                                                                        |
|                    | Save Admin Credentials Q                                                                              |
|                    | Cancel Save                                                                                           |
|                    | http://public-report.hortone.orka.com/HOP/centos/72.x/updates/2.6.1.0<br>rednat7.0HDP-UTLS-1.1.0.21); |

2. When you click **Deploy**, Atlas is installed on the specified host on your Ambari server. A progress bar displays the installation progress.

| d Service Wizard                                |                                             |                        |             |        |           |        |              |       |        |        |
|-------------------------------------------------|---------------------------------------------|------------------------|-------------|--------|-----------|--------|--------------|-------|--------|--------|
| ADD SERVICE WIZARD<br>Choose Services           | Install, Start and Tes                      | st                     |             |        |           |        |              |       |        |        |
| Assign Masters                                  | Please wait while the selected services are | installed and started. |             |        |           |        |              |       |        |        |
| Assign Slaves and Clients<br>Customize Services |                                             |                        |             |        |           |        | 34           | % ov  | verail |        |
| Configure Identities                            |                                             |                        | how: Al (1) | in Pro | green (   | 20 I W | enina.63   S | Loces | 12     | fal.m  |
| Review                                          | Host                                        | Status                 | M           | esag   | <b>je</b> |        |              |       |        |        |
| Install, Start and Test                         | dh-a25h26.field.hortonworks.com             |                        | 33% In      | tall o | ompile    | te (Wa | iting to sta | rt)   |        |        |
| Summary                                         | 1 of 1 hosts showing - Show All             |                        |             | how:   | 25        | ٥      | 1 - 1 of 1   |       | н +    | ⇒ н    |
|                                                 |                                             |                        |             |        |           |        |              |       | N      | ext -+ |
|                                                 |                                             |                        |             |        |           |        |              |       |        |        |

3. When the installation is complete, a Summary page displays the installation details. Click **Complete** to finish the installation.

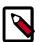

Note

The Atlas user name and password are set to admin/admin by default.

| d Service Wizard                                                  |                                                                                                    |  |
|-------------------------------------------------------------------|----------------------------------------------------------------------------------------------------|--|
| ADD SERVICE WIZARD<br>Choose Services                             | Summary                                                                                                    |  |
| Assign Masters<br>Assign Slaves and Clients<br>Customize Services | Important: You may also need to restart other services for the newly added services to function properly flor example, HDFS<br>and YARNA/MapReduce need to be restarted after adding Oozie). After closing this wizard, please restart all services that have<br>the restart indicator C next to the service name. |  |
| Configure Identities<br>Review                                    | Here is the summary of the install process.                                                                                                    |  |
| Install, Start and Test<br>Bummery                                | The cluster consists of 1 hosts<br>installed and started services successfully on 1 new host<br>install and start completed in 1 minutes and 29 seconds                                                                                                    |  |
|                                                                   | Complete →                                                                                                    |  |

4. Select **Actions > Restart All Required** to restart all cluster components that require a restart.

| HDF                                   |              |                        | Summary    | Heatmaps         | Configs                      | Quick Links +                     |                                | Service Actio                 |
|---------------------------------------|--------------|------------------------|------------|------------------|------------------------------|-----------------------------------|--------------------------------|-------------------------------|
| O YAR                                 | N<br>Reduce2 |                        | Summary    |                  |                              |                                   |                                | No a                          |
| Tez                                   | moutoes.     |                        |            | NameNode         | Started No elects            |                                   | Disk Remaining 137.3 GB / 1    | 140.0 GB (98.07%)             |
| O Hw                                  |              | 0                      |            | SNameNode        | Started No alerts            |                                   | Blocks (total) 751             |                               |
| <ul> <li>HBi</li> </ul>               |              | ~                      |            | DataNodes        | 1/1 Started                  |                                   | Block Errors 0 corrupt rep     | plice / 0 missing / 749 under |
| Pig                                   |              |                        |            | lataNodes Status | 1 live / 0 dead / 0 decommis |                                   | replicated                     |                               |
| <ul> <li>Prig</li> <li>Ooz</li> </ul> | -            | 0                      |            | JournalNodes     | G/0 JournalNodes Live        | Total                             | Files + Directories 882        |                               |
|                                       |              | ~                      |            | NFSGateways      | 0/0 Started                  |                                   | Upgrade Status No pending      |                               |
| © Zoo                                 |              | ~ •                    | N          | smeNode Uptime   | 24.01 days                   |                                   | Safe Mode Status Not in safe r | node                          |
| Falc                                  |              | 0                      |            |                  | 224.6 MB / 1011.3 MB (22.2   |                                   |                                |                               |
| Stor                                  |              | 0                      |            |                  | 997.7 MB / 140.0 GB (0.709   | 9                                 |                                |                               |
|                                       | xari Infra   |                        | Disk Usage | (Non DFS Used)   | 1.7 GB / 140.0 GB (1.23%)    |                                   |                                |                               |
|                                       | ari Metrica  |                        | Mandala    |                  |                              |                                   |                                | Actions - Last 1 ho           |
| Ada                                   |              |                        | Metrics    |                  |                              |                                   |                                | Actions • Last 1 ho           |
| Kafi                                  |              |                        | NameNode   | GC count         | NameNode GC time             | NN Connection Load                | NameNode Heap                  | NameNode Host Load            |
| Kno                                   |              |                        | 1          |                  | 1 ma                         | 10.00000000                       | 1000 MB                        |                               |
| Ran                                   | -            | ۰                      |            |                  |                              |                                   |                                | 50 %                          |
|                                       | rtSense      | 0                      | 0.5        |                  | 0.5 ms                       | BUILDING                          | 500 MB                         | and a tradition               |
| I Sid                                 | er           |                        | 1.1        |                  |                              |                                   |                                | <b>TELETISTICKAA</b> D        |
|                                       | Actions •    |                        |            |                  |                              |                                   |                                |                               |
|                                       | Add Servic   |                        | ode        | RPC              | Failed disk volumes          | Blocks With Corrupted<br>Replices | Under Replicated Blocks        | HDFS Space Utilization        |
| -                                     |              |                        | - 1        |                  |                              | reprotes                          |                                |                               |
|                                       | Start All    |                        | -          |                  | 0                            | 0                                 | 749                            | 1%                            |
| _                                     | Stop All     | _                      |            |                  |                              |                                   |                                |                               |
| _                                     | Restart All  | Required<br>All Client |            | hid total        |                              |                                   |                                |                               |
|                                       |              |                        |            |                  |                              |                                   |                                |                               |

## 2.3. Enable the Ranger Plugin

The Ranger Atlas plugin enables you to establish and enforce global security policies based on data classifications. For more information, see enabling the Ranger Atlas plugin in Ambari.

## **2.4. Configure Atlas Tagsync in Ranger**

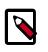

## Note

Before configuring Atlas Tagsync in Ranger, you must enable Ranger Authorization in Atlas by enabling the Ranger Atlas plug-in in Ambari.

For information about configuring Atlas Tagsync in Ranger, see Configure Ranger Tagsync.

## **2.5. Configure Atlas High Availability**

For information about configuring High Availability (HA) for Apache Atlas, see Apache Atlas High Availability.

## **2.6. Configure Atlas Security**

# **2.6.1. Additional Requirements for Atlas with Ranger and Kerberos**

Currently additional configuration steps are required for Atlas with Ranger and in Kerberized environments.

### **2.6.1.1. Additional Requirements for Atlas with Ranger**

When Atlas is used with Ranger, perform the following additional configuration steps:

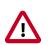

#### Important

These steps are not required for Ambari-2.4.x and higher versions. For Ambari-2.4.x and higher, these steps will be performed automatically when Atlas is restarted.

- Create the following HBase policy:
  - table: atlas\_titan, ATLAS\_ENTITY\_AUDIT\_EVENTS

user: atlas

permission: Read, Write, Create, Admin

• Create following Kafka policies:

• topic=ATLAS\_HOOK

permission=publish, create; group=public

permission=consume, create; user=atlas (for non-kerberized environments, set group=public)

• topic=ATLAS\_ENTITIES

permission=publish, create; user=atlas (for non-kerberized environments, set group=public)

permission=consume, create; group=public

You should also ensure that an Atlas service is created in Ranger, and that the Atlas service includes the following configuration properties:

#### **Table 2.4. Ranger Atlas Service Kerberos Properties**

| Property                   | Value |
|----------------------------|-------|
| tag.download.auth.users    | atlas |
| policy.download.auth.users | atlas |
| ambari.service.check.user  | atlas |

| Ranger OAccess Manager D Audit O | Settings                          |       |   |
|----------------------------------|-----------------------------------|-------|---|
| Service Manager > Edit Service   |                                   |       |   |
| Edit Service                     |                                   |       |   |
| Service Details :                |                                   |       |   |
| Service Name *                   | dwweekdy_atlas                    |       |   |
| Description                      | atlas repo                        |       |   |
| Active Status                    | O Enabled O Disabled              |       |   |
| Select Tag Service               | Select Tag Service *              |       |   |
| Config Properties :              |                                   |       |   |
| Username *                       | admin                             |       |   |
| Password *                       | ••••                              |       |   |
| atlas.rest.address *             | http://dw-weekly.field.hortonwork |       |   |
| Common Name for Certificate      |                                   |       |   |
| Add New Configurations           | Name                              | Value |   |
|                                  | tag.download.auth.users           | atlas | × |
|                                  | policy.download.auth.users        | atlas | × |
|                                  | ambari.service.check.user         | atlas |   |
|                                  |                                   |       |   |
|                                  | +                                 |       |   |
| Test Connection                  |                                   |       |   |
|                                  | Save Cancel Delete                |       |   |

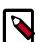

#### Note

If the Ranger Atlas service is not created after enabling the plugin and restarting Atlas, that indicates that either there is already a policy JSON on the Atlas host (in the /etc/ranger/<service\_name>/policycache/ directory), or Ambari was unable to connect to Ranger Admin during the Atlas restart. The solution for the first issue is to delete or move the policycache file, then restart Atlas.

- You can click the **Test Connection** button on the Ranger Atlas Service Details page to verify the configuration settings.
- You can also select **Audit > Plugins** in the Ranger Admin UI to check for the latest Atlas service entry.

| R | anger      | UAccess Mana         | ager 🗅 Audit | O Settings               |                    |                 |                     |                 |
|---|------------|----------------------|--------------|--------------------------|--------------------|-----------------|---------------------|-----------------|
| 1 | Access     | Admin                | Login Sessi  | ons Plugins              | Plugin Status      |                 |                     |                 |
|   | Q. Sean    | ch for your plugins. | 11           |                          |                    |                 |                     | 0               |
|   |            |                      |              |                          |                    |                 | Last Updated Time : | 06/23/2017 04:5 |
|   | Export     | Date ( IST ) *       | Service Name | Plugin Id                | Plugin             | IP Cluster Name | Http Response Code  | Stat            |
|   | 06/23/2017 | 04:34:52 PM          | cl_19_atlas  | atlas@dk-rmp-8561-2-cl_1 | 9_atlas 172.22.104 | 1.72 cl_19      | 200                 | Policies synced |

# **2.6.1.2.** Additional Requirements for Atlas with Kerberos without Ranger

When Atlas is used in a Kerberized environment without Ranger, perform the following additional configuration steps:

- Start the HBase shell with the user identity of the HBase admin user ('hbase')
- Execute the following command in HBase shell, to enable Atlas to create necessary HBase tables:
  - grant 'atlas', 'RWXCA'
- Start (or restart) Atlas, so that Atlas would create above HBase tables
- Execute the following commands in HBase shell, to enable Atlas to access necessary HBase tables:
  - grant 'atlas', 'RWXCA', 'atlas\_titan'
  - grant 'atlas', 'RWXCA', 'ATLAS\_ENTITY\_AUDIT\_EVENTS'
- Kafka To grant permissions to a Kafka topic, run the following commands as the Kafka user:

```
/usr/hdp/current/kafka-broker/bin/kafka-acls.sh --authorizer kafka.security.
auth.SimpleAclAuthorizer --authorizer-properties zookeeper.connect=
hostname:2181 --add --operation All --allow-principal User:atlas --topic
ATLAS_HOOK
/usr/hdp/current/kafka-broker/bin/kafka-acls.sh --authorizer kafka.security.
auth.SimpleAclAuthorizer --authorizer-properties zookeeper.connect=
hostname:2181 --add --operation All --allow-principal User:atlas --topic
ATLAS_ENTITIES
```

## 2.6.2. Enable Atlas HTTPS

For information about enabling HTTPS for Apache Atlas, see Enable SSL for Apache Atlas.

## 2.6.3. Hive CLI Security

If you have Oozie, Storm, or Sqoop Atlas hooks enabled, the Hive CLI can be used with these components. You should be aware that the Hive CLI may not be secure without taking additional measures.

## **2.6.4. Configure the Knox Proxy for Atlas**

You can avoid exposing Atlas hosts and ports by using Apache Knox as a proxy. Use the following steps to configure the Knox proxy for Atlas.

 On the Ambari Dashboard, select Knox > Configs > Advanced Topology, then add the following services:

```
<service>
  <role>ATLAS-API</role>
  <url><atlas-server-host>:21000</url>
</service>
<service>
  <role>ATLAS</role>
  <url><atlas-server-host>:21000</url>
</service>
```

- Click Save to save the new configuration, then click Restart > Restart All Affected to restart Knox.
- 3. With the Knox proxy enabled, use the following URL format to access the Atlas Dashboard:

```
https://<knox-gateway-host>:<knox-gateway-port>/<gateway-path>/<topology>/atlas/index.html
```

For example:

https://<knox-gateway-host>:8443/gateway/ui/atlas/index.html

Use the following format to access the Atlas REST API:

```
https://<knox-gateway-host>:<knox-gateway-port>/<gateway-path>/<topology>/
atlas/
```

For example:

```
curl -i -k -L -u admin:admin -X GET \
'https://<knox-gateway-host>:8443/gateway/{topology}/atlas/api/atlas/v2/
types/typedefs?type=classification&_=1495442879421'
```

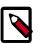

#### Note

- Apache Atlas HA (High Availability) is not supported with the Atlas Knox proxy.
- Knox SSO is supported with the Atlas Knox proxy, but is not required.

## 2.7. Install Sample Atlas Metadata

You can use the quick\_start.py Python script to install sample metadata to view in the Atlas web UI. Use the following steps to install the sample metadata:

- 1. Log in to the Atlas host server using a command prompt.
- 2. Run the following command as the Atlas user:

```
su atlas -c '/usr/hdp/current/atlas-server/bin/quick_start.py'
```

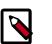

#### Note

In an SSL-enabled environment, run this command as:

```
su atlas -c '/usr/hdp/current/atlas-server/bin/quick_start.py
https://<fqdn_atlas_host>:21443'
```

When prompted, type in the Atlas user name and password. When the script finishes running, the following confirmation message appears:

Example data added to Apache Atlas Server!!!

If Kerberos is enabled, kinit is required to execute the quick\_start.py script.

After you have installed the sample metadata, you can explore the Atlas web UI.

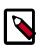

#### Note

If you are using the HDP Sandbox, you do not need to run the Python script to populate Atlas with sample metadata.

## 2.8. Update the Atlas Ambari Configuration

When you update the Atlas configuration settings in Ambari, Ambari marks the services that require restart, and you can select **Actions > Restart All Required** to restart all services that require a restart.

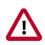

#### Important

Apache Oozie requires a restart after an Atlas configuration update, but may not be included in the services marked as requiring restart in Ambari. Select **Oozie > Service Actions > Restart All** to restart Oozie along with the other services.

# **3. Searching and Viewing Entities**

## **3.1. Using Basic and Advanced Search**

## 3.1.1. Using Basic Search

You can search for entities using three basic search modes:

- Search by Type search based on a selected Entity type.
- Search by Tag search based on a selected Atlas tag.
- Search by Query full-text search.
- 1. To search for entities, click **SEARCH** on the Atlas web UI. Select an entity type, an Atlas tag, or enter a text string, then click **Search** to display a list of the entities associated with the specified search criteria.
  - In the example below, we searched for the Table entity type.

| 🚱 Apache Atlas                      |                                       |        |                                                            |                |                                        |             | 😮 💄 adm                 |
|-------------------------------------|---------------------------------------|--------|------------------------------------------------------------|----------------|----------------------------------------|-------------|-------------------------|
| Q SEARCH                            | 🗞 TAGS                                |        | for: <b>Type: Table</b><br>o not find the entity in search | result below t | hen you can create new entity          |             |                         |
| Basic Advanced Search By Type Table | • • • • • • • • • • • • • • • • • • • | Showin | g <u>8 records</u> From 1 - 25                             |                |                                        | Show histor | ical entities Columns 🕶 |
| Search By Tag                       |                                       |        | Name                                                       | Owner          | Description                            | Туре        | Tags                    |
| Select<br>Search By Text            | т<br>Т                                |        | product_dim                                                | John Doe       | product dimension table                | Table       | Dimension × +           |
| Search by text                      |                                       |        | customer_dim                                               | fetl           | customer dimension table               | Table       | Dimension × +           |
|                                     | Search                                |        | time_dim                                                   | John Doe       | time dimension table                   | Table       | Dimension × +           |
| Favorite Searches                   | Save Save As                          |        | sales_fact                                                 | Joe            | sales fact table                       | Table       | Fact X +                |
| You don't have any fav              | orite search.                         |        | logging_fact_monthly_mv                                    | Tim ETL        | logging fact monthly materialized view | Table       | Log Data 🗙 🕇            |
|                                     |                                       |        | sales_fact_monthly_mv                                      | Jane Bl        | sales fact monthly materialized view   | Table       | Metric X +              |
|                                     |                                       |        | log_fact_daily_mv                                          | Tim ETL        | log fact daily materialized view       | Table       | Log Data 🗙 🕇            |
|                                     |                                       |        | sales_fact_daily_mv                                        | Joe Bl         | sales fact daily materialized view     | Table       | Metric X                |
|                                     |                                       |        |                                                            |                |                                        |             | Page Limit : 25 💌       |

• You can also combine search criteria. In the example below, we combined Type and full-text search to find Table entities whose name contains the text string "sales\_fact".

| 🛛 Apache Atlas                                  |            |         |                                                                                                    |         |                                      |           |                 | 0     | 🔓 adn   |
|-------------------------------------------------|------------|---------|----------------------------------------------------------------------------------------------------|---------|--------------------------------------|-----------|-----------------|-------|---------|
| Q SEARCH                                        | 🏶 TAGS     |         | esults for: ( Type: Table ) AND ( Query: sales_fact* )<br>you do not find the entity in search result below then you can create new entity |         |                                      |           |                 |       |         |
| Basic Advanced <sup>(2)</sup><br>Search By Type | ×          | Showing | g <u>3 records</u> From 1 - 25                                                                                                    |         |                                      | Show hist | orical entities | Col   | lumns 🔻 |
| Search By Tag                                   |            |         | Name                                                                                                    | Owner   | Description                          | Туре      | Tags            |       |         |
| Select<br>Search By Text                        | т <u>т</u> |         | sales_fact                                                                                                    | Joe     | sales fact table                     | Table     | Fact            | ×     | +       |
| sales_fact*                                     |            |         | sales_fact_daily_mv                                                                                                    | Joe Bl  | sales fact daily materialized view   | Table     | Metric          | ×     | +       |
|                                                 | Search     |         | sales_fact_monthly_mv                                                                                                    | Jane Bl | sales fact monthly materialized view | Table     | Metric          | ×     | +       |
| Favorite Searches                               | ve Save As |         |                                                                                                    |         |                                      |           | Page Limit      | :: 25 | i •     |
| You don't have any favorit                      | e search.  |         |                                                                                                    |         |                                      |           |                 |       |         |
|                                                 |            |         |                                                                                                    |         |                                      |           |                 |       |         |

• You can use the attribute filters to further refine search criteria. Click an Attribute Filter symbol to display the Attribute Filter pop-up.

| 🛛 Apache Atlas                          |            |         |                                                                                                    |         |                                      |           |                 | 0    | 👗 adm   |
|-----------------------------------------|------------|---------|----------------------------------------------------------------------------------------------------|---------|--------------------------------------|-----------|-----------------|------|---------|
| Q SEARCH                                | 🐿 TAGS     |         | esults for: ( <b>Type: Table ) AND ( Query: sales_fact* )</b><br>you do not find the entity in search result below then you can create new entity |         |                                      |           |                 |      |         |
| Basic Advanced (2) Search By Type Table | <i>×</i> , | Showing | <u>3 records</u> From 1 - 25                                                                                                    |         |                                      | Show hist | orical entities | Col  | lumns 🕶 |
| Search By Tag                           |            |         | Name                                                                                                    | Owner   | Description                          | Туре      | Tags            |      |         |
| Select<br>Search By Text                | • <b>T</b> |         | sales_fact                                                                                                    | Joe     | sales fact table                     | Table     | Fact            | ×    | +       |
| sales_fact*                             |            |         | sales_fact_daily_mv                                                                                                    | Joe Bl  | sales fact daily materialized view   | Table     | Metric          | ×    | +       |
|                                         | Search     |         | sales_fact_monthly_mv                                                                                                    | Jane Bl | sales fact monthly materialized view | Table     | Metric          | ×    | +       |
| Favorite Searches Sa                    | ve Save As |         |                                                                                                    |         |                                      |           | Page Limit      | : 25 | •       |
| You don't have any favorit              | e search.  |         |                                                                                                    |         |                                      |           |                 |      |         |
|                                         |            |         |                                                                                                    |         |                                      |           |                 |      |         |

Use the selection boxes on the Attribute Filter pop-up to specify an attribute filter. The attributes listed reflect the entity type. In the following example, we set an attribute filter to return entities with an Owner attribute of "Joe".

| Apache Atlas           | A++        | tribute Filter        | ×                                            |                          | 😮 🛔 admi     |
|------------------------|------------|-----------------------|----------------------------------------------|--------------------------|--------------|
|                        | TAGS       | inbute ritter         | **                                           |                          |              |
|                        | C          | + Add filter          |                                              |                          |              |
| Basic Advanced ⑦       | 2          | Owner (string)        | ♣ Joe × Delete                               |                          |              |
| Search By Type         |            |                       |                                              | Show historical entities | es Columns 🔻 |
| Table<br>Search By Tag | × •        |                       | Cancel Apply Search                          | Type Tags                |              |
| Select                 | • <b>•</b> | sales_fact            | Joe sales fact table                         | Table Fact               |              |
| Search By Text         |            | Sales_lact            | Joe sales lact table                         | Table Fact               | <b>×</b> +   |
| sales_fact*            |            | sales_fact_daily_mv   | Joe BI sales fact daily materialized view    | Table Metri              | c × +        |
|                        | Search     | sales_fact_monthly_mv | Jane BI sales fact monthly materialized view | Table Metri              | c <b>x</b> + |
| Favorite Searches Save | Save As    |                       |                                              | Page Li                  | mit: 25 💌    |
|                        | search.    |                       |                                              |                          |              |
|                        |            |                       |                                              |                          |              |

- Click Add filter to add more attribute filters.
- Click **Delete** to remove an attribute filter.
- Click **Apply** to temporarily save the attribute filter to the current search without applying it to the search results. Click **Search** to apply the attribute filter to the search results.

| 🛛 Apache Atlas           |                 |         |                              |       |                                                       |            | (                        | admir 🔒   |
|--------------------------|-----------------|---------|------------------------------|-------|-------------------------------------------------------|------------|--------------------------|-----------|
| Q SEARCH                 | 🗞 TAGS          |         |                              |       | ID ( Query: sales_fact* )<br>slow then you can create | new entity |                          |           |
| Basic Advance            | ed 🕲 🛛 📿        | Showing | <u>1 records</u> From 1 - 25 |       |                                                       |            | Show historical entities | Columns 🔻 |
| Table<br>Search By Tag   | × • 🔽           |         | Name                         | Owner | Description                                           | Туре       | Tags                     |           |
| Select<br>Search By Text | т<br>Т          |         | sales_fact                   | Joe   | sales fact table                                      | Table      | Fact × +                 |           |
| sales_fact*              | Search          |         |                              |       |                                                       |            | Page Limit :             | 25 🔻      |
| Favorite Searches        | Save Save As    |         |                              |       |                                                       |            |                          |           |
| You don't have any fa    | avorite search. |         |                              |       |                                                       |            |                          |           |
|                          |                 |         |                              |       |                                                       |            |                          |           |
|                          |                 |         |                              |       |                                                       |            |                          |           |

2. Click **Columns** to control which columns are displayed in the list of search results.

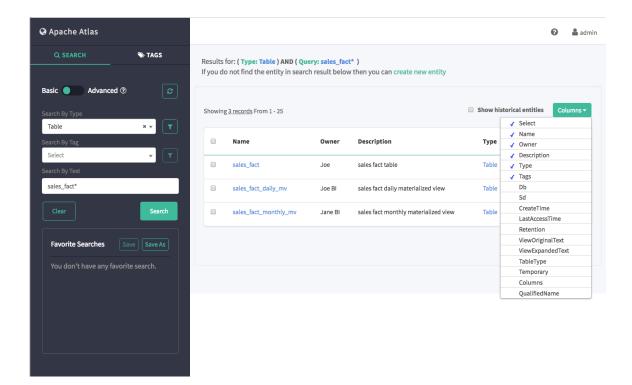

3. To view detailed information about an entity, click the entity in the search results list. In the example below, we selected the "sales\_fact" table from the list of search results.

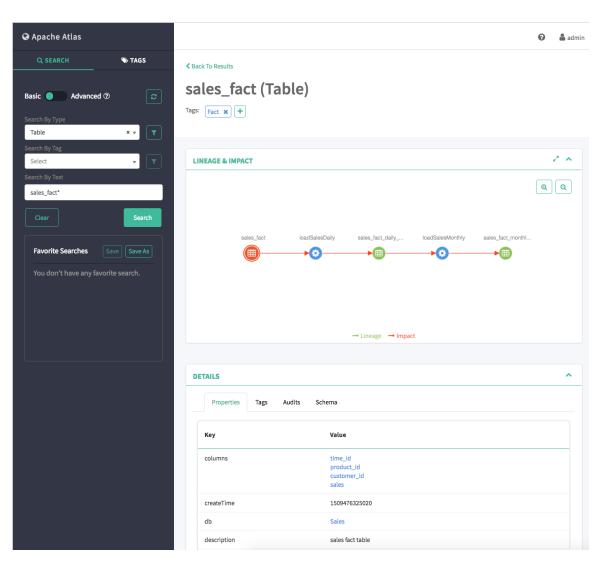

4. Click **Clear** to clear the search settings.

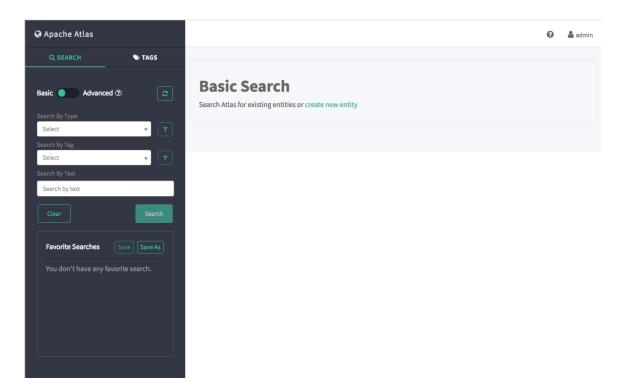

## **3.1.2. Using Advanced Search**

To switch to Advanced search mode, slide the green toggle button from **Basic** to **Advanced**. You can search for entities using two advanced search modes:

- Search by Type search based on a selected Entity type.
- Search by Query search using an Apache Atlas DSL query. Atlas DSL (Domain-Specific Language) is a SQL-like query language that enables you to search metadata using complex queries.
- 1. To search for entities, select an entity type or enter an Atlas DSL search query, then click **Search** to display a list of the entities associated with the specified search criteria.

You can also combine search criteria. In the example below, we searched for Table entity types named "sales\_fact".

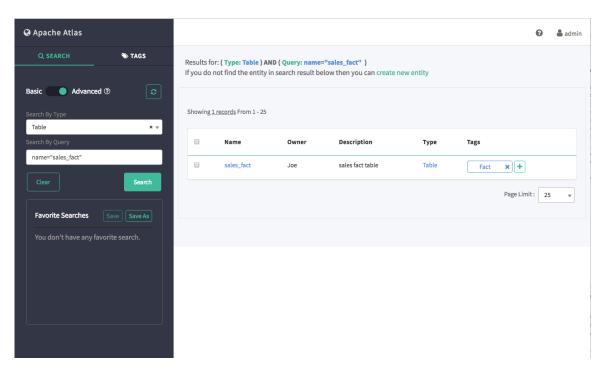

To display more information about Atlas DSL queries, click the question mark symbol next to the **Advanced** label above the search boxes.

| Apache Atlas                                                                                                    |         |                                |       |                  |       |      | 0               | 🛔 admir |  |  |
|----------------------------------------------------------------------------------------------------|---------|--------------------------------|-------|------------------|-------|------|-----------------|---------|--|--|
| Q SEARCH       TAGS         Results for: (Type: Table ) AND (Query: name="sales_fact" )         If you do not find the entity in search result below then you can create new entity |         |                                |       |                  |       |      |                 |         |  |  |
| Basic Advanced ⑦ C<br>Search By Type<br>Table × •                                                                                                    | Showing | : <u>1 records</u> From 1 - 25 |       |                  |       |      |                 |         |  |  |
| Search By Query                                                                                                    |         | Name                           | Owner | Description      | Туре  | Tags |                 |         |  |  |
| name="sales_fact"                                                                                                    |         | sales_fact                     | Joe   | sales fact table | Table | Fact | <b>×</b> +      |         |  |  |
| Clear                                                                                                    |         |                                |       |                  |       | I    | Page Limit : 25 | •       |  |  |
| Favorite Searches Save Save As                                                                                                    |         |                                |       |                  |       |      |                 |         |  |  |
| You don't have any favorite search.                                                                                                    |         |                                |       |                  |       |      |                 |         |  |  |
|                                                                                                    |         |                                |       |                  |       |      |                 |         |  |  |
|                                                                                                    |         |                                |       |                  |       |      |                 |         |  |  |

The Advanced Search Queries lists example queries, along with a link to the Apache Atlas DSL query documentation:

| 🚱 Apache Atlas             |               |                                                                                                    | _  | 😧 💄 admin         |
|----------------------------|---------------|----------------------------------------------------------------------------------------------------|----|-------------------|
|                            |               | Advanced Search Queries                                                                                     | ×  |                   |
| Q SEARCH                   | <b>W</b> TAGS |                                                                                                    |    |                   |
|                            |               | Use DSL (Domain Specific Language) to build queries                                                         |    |                   |
| Basic Advanced (?)         |               | <ul> <li>Single Query</li> <li>DB where name="Reporting" select name, owner</li> </ul>                      |    |                   |
| Search By Type             |               | GROUPBY select count(CustomerID), Country from Customers group by Country                                   |    |                   |
| Table<br>Search By Query   | ×v            | <ul> <li>ORDERBY<br/>DB where name="Reporting" select name, owner orderby name limit 10 offset 5</li> </ul> |    | Tags              |
| name="sales_fact"          |               | <ul> <li>LIMIT<br/>DB where name="Reporting" select name, owner limit 10 offset 0</li> </ul>                |    | Fact X +          |
| Clear                      |               | More sample queries and use-cases                                                                           |    |                   |
|                            |               |                                                                                                    |    | Page Limit : 25 👻 |
| Favorite Searches          |               |                                                                                                    | ок |                   |
| You don't have any favorit |               |                                                                                                    |    |                   |
|                            |               |                                                                                                    |    |                   |
|                            |               |                                                                                                    |    |                   |

2. Click **Clear** to clear the search settings.

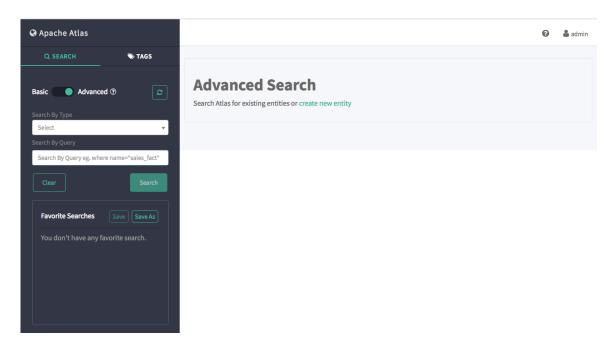

### **3.2. Saving Searches**

You can use the Favorite Searches box to save both Basic and Advanced Atlas searches.

1. To demonstrate saved searches, let's start with a Basic search for the Table entity type.

| 🛛 Apache Atlas                      |      |                                                                  |                  |                                        |             |               | 0            | 🌡 adm |
|-------------------------------------|------|------------------------------------------------------------------|------------------|----------------------------------------|-------------|---------------|--------------|-------|
| Q SEARCH STAGS                      |      | lts for: <b>Type: Table</b><br>1 do not find the entity in searc | h result below t | hen you can create new entity          |             |               |              |       |
| Basic Advanced (?)                  | Shov | ving <u>8 records</u> From 1 - 25                                |                  |                                        | Show histor | ical entities | Colu         | mns 🔻 |
| Search By Tag                       |      | Name                                                             | Owner            | Description                            | Туре        | Tags          |              |       |
| Select T                            |      | product_dim                                                      | John Doe         | product dimension table                | Table       | Dimensio      | n <b>x</b> ( | Ð     |
| Search by text                      | •    | customer_dim                                                     | fetl             | customer dimension table               | Table       | Dimensio      | n X          | F     |
| Clear Search                        |      | time_dim                                                         | John Doe         | time dimension table                   | Table       | Dimensio      | n X          | Ð     |
| Favorite Searches Save Save As      |      | sales_fact                                                       | Joe              | sales fact table                       | Table       | Fact          | ×            | Ð     |
| You don't have any favorite search. |      | logging_fact_monthly_mv                                          | Tim ETL          | logging fact monthly materialized view | Table       | Log Data      | ×            | F)    |
|                                     |      | sales_fact_monthly_mv                                            | Jane Bl          | sales fact monthly materialized view   | Table       | Metric        | ×            | F     |
|                                     |      | log_fact_daily_mv                                                | Tim ETL          | log fact daily materialized view       | Table       | Log Data      | ×            | F     |
|                                     |      | sales_fact_daily_mv                                              | Joe Bl           | sales fact daily materialized view     | Table       | Metric        | ×            | F     |
|                                     |      |                                                                  |                  |                                        |             | Page Limit    | : 25         | ¥     |

2. To save this search, click **Save As** under Favorite Searches.

| Apache Atlas                  |               |         |                                                            |                |                                        |             | 0                | 🔓 ad     |
|-------------------------------|---------------|---------|------------------------------------------------------------|----------------|----------------------------------------|-------------|------------------|----------|
| Q SEARCH                      | ♥ TAGS        |         | for: <b>Type: Table</b><br>o not find the entity in search | result below t | hen you can create new entity          |             |                  |          |
| Basic Advanced Search By Type | •             | Showing | <u>8 records</u> From 1 - 25                               |                |                                        | Show histor | ical entities Co | olumns 🔻 |
| Table<br>Search By Tag        | ×▼            |         | Name                                                       | Owner          | Description                            | Туре        | Tags             |          |
| Select<br>Search By Text      | <b>•</b>      |         | product_dim                                                | John Doe       | product dimension table                | Table       | Dimension X      | +        |
| Search By Text                |               |         | customer_dim                                               | fetl           | customer dimension table               | Table       | Dimension X      | +        |
|                               | Search        |         | time_dim                                                   | John Doe       | time dimension table                   | Table       | Dimension X      | +        |
| Favorite Searches             | Save Save As  |         | sales_fact                                                 | Joe            | sales fact table                       | Table       | Fact 🗙           | +        |
| You don't have any fav        | orite search. |         | logging_fact_monthly_mv                                    | Tim ETL        | logging fact monthly materialized view | Table       | Log Data 🗙       | +        |
|                               |               |         | sales_fact_monthly_mv                                      | Jane Bl        | sales fact monthly materialized view   | Table       | Metric 🗙         | +        |
|                               |               |         | log_fact_daily_mv                                          | Tim ETL        | log fact daily materialized view       | Table       | Log Data 🗙       | +        |
|                               |               |         | sales_fact_daily_mv                                        | Joe Bl         | sales fact daily materialized view     | Table       | Metric 🗙         | +        |
|                               |               |         |                                                            |                |                                        |             | Page Limit : 2   | 5 👻      |

3. On the Create Your Favorite Search pop-up, type a name for the search in the **Name** box, then click **Create**. In this example, the search name is "Table".

| 🚱 Apache Atlas                 |            |                         |          |                                        |             | 😗 🛔 admin               |
|--------------------------------|------------|-------------------------|----------|----------------------------------------|-------------|-------------------------|
| Q SEARCH STAGS                 | Create you | r favorite search       |          | ×                                      |             |                         |
| Q SEARCH ♥ TAGS                | Name*      | Table                   |          |                                        |             |                         |
| Basic 🔵 Advanced 🕐 🥃           |            |                         |          |                                        |             |                         |
| Search By Type                 |            |                         |          | Cancel                                 | Show histor | ical entities Columns - |
| Table × •                      |            |                         |          | Create                                 |             |                         |
| Search By Tag                  |            | Name                    | Owner    | Description                            | Туре        | Tags                    |
| Select T                       |            | product_dim             | John Doe | product dimension table                | Table       | Dimension × +           |
| Search By Text                 | •          | customer_dim            | fetl     | customer dimension table               | Table       | Dimension ×             |
|                                |            | time_dim                | John Doe | time dimension table                   | Table       | Dimension ×             |
| Favorite Searches Save Save As |            | sales_fact              | Joe      | sales fact table                       | Table       | Fact X +                |
|                                | •          | logging_fact_monthly_mv | Tim ETL  | logging fact monthly materialized view | Table       | Log Data X +            |
|                                | •          | sales_fact_monthly_mv   | Jane Bl  | sales fact monthly materialized view   | Table       | Metric X +              |
|                                | •          | log_fact_daily_mv       | Tim ETL  | log fact daily materialized view       | Table       | Log Data 🗙 🕇            |
|                                | 8          | sales_fact_daily_mv     | Joe Bl   | sales fact daily materialized view     | Table       | Metric X +              |
|                                |            |                         |          |                                        |             | Page Limit : 25 💌       |
|                                |            |                         |          |                                        |             |                         |

4. The saved search appears in the Favorite Searches box.

| Apache Atlas           |             |         |                                                         |                |                                        |             | 🕜 🔒 a                    |
|------------------------|-------------|---------|---------------------------------------------------------|----------------|----------------------------------------|-------------|--------------------------|
| Q SEARCH               | 🗞 TAGS      |         | or: <b>Type: Table</b><br>not find the entity in search | result below t | hen you can create new entity          |             |                          |
| asic Advanced (?)      | 2           | Showing | 8 records From 1 - 25                                   |                | 1                                      | Show histor | rical entities Columns - |
| arch By Type<br>Table  | × 👻 🔽       | Showing | Brecords From 1 - 25                                    |                |                                        |             | Columns                  |
| earch By Tag           |             |         | Name                                                    | Owner          | Description                            | Туре        | Tags                     |
| Select<br>arch By Text | <b>•</b>    |         | product_dim                                             | John Doe       | product dimension table                | Table       | Dimension ×              |
| Search By Text         |             | •       | customer_dim                                            | fetl           | customer dimension table               | Table       | Dimension ×              |
|                        | Search      | •       | time_dim                                                | John Doe       | time dimension table                   | Table       | Dimension ×              |
| Favorite Searches      | ave Save As |         | sales_fact                                              | Joe            | sales fact table                       | Table       | Fact × +                 |
| Table                  |             |         | logging_fact_monthly_mv                                 | Tim ETL        | logging fact monthly materialized view | Table       | Log Data 🗙 🕇             |
|                        |             |         | sales_fact_monthly_mv                                   | Jane Bl        | sales fact monthly materialized view   | Table       | Metric × +               |
|                        |             | •       | log_fact_daily_mv                                       | Tim ETL        | log fact daily materialized view       | Table       | Log Data 🗙 🕇             |
|                        |             | •       | sales_fact_daily_mv                                     | Joe Bl         | sales fact daily materialized view     | Table       | Metric × +               |
|                        |             |         |                                                         |                |                                        |             | Page Limit : 25          |
|                        |             |         |                                                         |                |                                        |             |                          |

5. To run a saved search:

• Click the search name in the Favorite Searches list, then click **Search**.

-or-

• Click the ellipsis symbol (...) for the saved search, then click **Search** in the drop-down menu.

| Apache Atlas            |               |         |                                                            |                 |                                        |             | 😯 💄 ao                |
|-------------------------|---------------|---------|------------------------------------------------------------|-----------------|----------------------------------------|-------------|-----------------------|
| Q SEARCH                | <b>%</b> TAGS |         | for: <b>Type: Table</b><br>o not find the entity in search | result below th | nen you can create new entity          |             |                       |
| earch By Type           | 2             | Showing | <u>8 records</u> From 1 - 25                               |                 |                                        | Show histor | ical entities Columns |
| Table<br>earch By Tag   | ×▼            |         | Name                                                       | Owner           | Description                            | Туре        | Tags                  |
| Select<br>earch By Text | <b>▼ ▼</b>    |         | product_dim                                                | John Doe        | product dimension table                | Table       | Dimension ×           |
| Search By Text          |               |         | customer_dim                                               | fetl            | customer dimension table               | Table       | Dimension ×           |
|                         | Search        |         | time_dim                                                   | John Doe        | time dimension table                   | Table       | Dimension ×           |
| Favorite Searches       | ave Save As   |         | sales_fact                                                 | Joe             | sales fact table                       | Table       | Fact X +              |
| Table                   |               | •       | logging_fact_monthly_mv                                    | Tim ETL         | logging fact monthly materialized view | Table       | Log Data 🗙 🕇          |
|                         | Q Search      | •       | sales_fact_monthly_mv                                      | Jane Bl         | sales fact monthly materialized view   | Table       | Metric × +            |
|                         |               | •       | log_fact_daily_mv                                          | Tim ETL         | log fact daily materialized view       | Table       | Log Data 🗙 🕇          |
|                         |               | •       | sales_fact_daily_mv                                        | Joe Bl          | sales fact daily materialized view     | Table       | Metric X +            |
|                         |               |         |                                                            |                 |                                        |             | Page Limit : 25       |
|                         |               |         |                                                            |                 |                                        |             |                       |

#### Note

You can also use the ellipsis symbol drop-down menu to rename or delete a saved search.

6. Now let's save this search under a new name, then change the search criteria and save the new search. To save a search under a new name, click the search, then click **Save As**.

| Apache Atlas             |              |         |                                                            |                |                                        |             |               | 0          | 🔓 adn  |
|--------------------------|--------------|---------|------------------------------------------------------------|----------------|----------------------------------------|-------------|---------------|------------|--------|
| Q SEARCH                 | 🗞 TAGS       |         | for: <b>Type: Table</b><br>o not find the entity in search | result below t | hen you can create new entity          |             |               |            |        |
| Basic Advanced           | •            |         |                                                            |                |                                        |             |               |            |        |
| Search By Type           |              | Showing | <u>g8 records</u> From 1 - 25                              |                |                                        | Show histor | ical entities | Colu       | umns 🔻 |
| Table<br>Search By Tag   | × •          |         | Name                                                       | Owner          | Description                            | Туре        | Tags          |            |        |
| Select<br>Search By Text | <b>•</b>     |         | product_dim                                                | John Doe       | product dimension table                | Table       | Dimension     | n <b>x</b> | +      |
| Search By Text           |              |         | customer_dim                                               | fetl           | customer dimension table               | Table       | Dimension     | n <b>x</b> | +      |
|                          | Search       |         | time_dim                                                   | John Doe       | time dimension table                   | Table       | Dimension     | n <b>x</b> | +      |
| Favorite Searches        | Save Save As |         | sales_fact                                                 | Joe            | sales fact table                       | Table       | Fact          | ×          | +      |
| Table                    |              |         | logging_fact_monthly_mv                                    | Tim ETL        | logging fact monthly materialized view | Table       | Log Data      | ×          | +      |
|                          |              |         | sales_fact_monthly_mv                                      | Jane Bl        | sales fact monthly materialized view   | Table       | Metric        | ×          | +      |
|                          |              |         | log_fact_daily_mv                                          | Tim ETL        | log fact daily materialized view       | Table       | Log Data      | ×          | +      |
|                          |              |         | sales_fact_daily_mv                                        | Joe Bl         | sales fact daily materialized view     | Table       | Metric        | ×          | +      |
|                          |              |         |                                                            |                |                                        |             | Page Limit    | : 25       | *      |
|                          |              |         |                                                            |                |                                        |             |               |            |        |

7. On the Create Your Favorite Search pop-up, type a name for the new search in the **Name** box, then click **Create**. In this example, the new search name is "sales\_fact".

| Apache Atlas      Create your favorite search      X                                                                                                    | 😮 👗 admin    |
|----------------------------------------------------------------------------------------------------|--------------|
| Q_SEARCH % TAGS                                                                                                    |              |
| Name* sales_fact                                                                                                    |              |
| Basic Advanced (?)                                                                                                    |              |
|                                                                                                    | Columns -    |
| Search By Type Cancel Create Show historical entities                                                                                                    |              |
| Search By Tag Owner Description Type Tags                                                                                                    |              |
| Select V T<br>Search By Text Oproduct_dim John Doe product dimension table Dimension                                                                                                    | n <b>x +</b> |
|                                                                                                    | n <b>x +</b> |
|                                                                                                    |              |
|                                                                                                    |              |
| Favorite Searches         Save As                                                                                                    | × +          |
| Table     Image: Comparison of the second second seco | <b>×</b> +   |
| Sales_fact_monthly_mv Jane BI sales fact monthly materialized view Table Metric                                                                                                    | <b>×</b> +   |
| log_fact_daily_mv     Tim ETL     log fact daily materialized view     Table     Log Date                                                                                                    | <b>x</b> +   |
| sales_fact_daily_mv         Joe BI         sales fact daily materialized view         Table                                                                                                    | <b>x</b> +   |
| Page Limit                                                                                                    | : 25 👻       |
|                                                                                                    |              |

8. The new search appears in the Favorite Searches box.

| Apache Atlas            |              |         |                                                            |                 |                                        |             |               | 2 🛔 adr    |
|-------------------------|--------------|---------|------------------------------------------------------------|-----------------|----------------------------------------|-------------|---------------|------------|
| Q SEARCH                | 🏷 TAGS       |         | for: <b>Type: Table</b><br>o not find the entity in search | result below th | hen you can create new entity          |             |               |            |
| lasic 🔵 Advanced        | 0            |         |                                                            |                 |                                        |             |               |            |
| earch By Type           |              | Showing | g <u>8 records</u> From 1 - 25                             |                 |                                        | Show histor | ical entities | Columns 🔻  |
| Table<br>earch By Tag   | ×▼           |         | Name                                                       | Owner           | Description                            | Туре        | Tags          |            |
| Select<br>earch By Text | <b>•</b>     |         | product_dim                                                | John Doe        | product dimension table                | Table       | Dimension     | <b>x</b> + |
| Search by text          |              |         | customer_dim                                               | fetl            | customer dimension table               | Table       | Dimension     | <b>×</b> + |
|                         | Search       | •       | time_dim                                                   | John Doe        | time dimension table                   | Table       | Dimension     | <b>x +</b> |
| Favorite Searches       | Save Save As |         | sales_fact                                                 | Joe             | sales fact table                       | Table       | Fact          | <b>x</b> + |
| Table                   |              |         | logging_fact_monthly_mv                                    | Tim ETL         | logging fact monthly materialized view | Table       | Log Data      | <b>x</b> + |
| sales_fact              |              |         | sales_fact_monthly_mv                                      | Jane Bl         | sales fact monthly materialized view   | Table       | Metric        | <b>x</b> + |
|                         |              |         | log_fact_daily_mv                                          | Tim ETL         | log fact daily materialized view       | Table       | Log Data      | <b>×</b> + |
|                         |              |         | sales_fact_daily_mv                                        | Joe Bl          | sales fact daily materialized view     | Table       | Metric        | <b>x</b> + |
|                         |              |         |                                                            |                 |                                        |             | Page Limit :  | 25 🔻       |
|                         |              |         |                                                            |                 |                                        |             |               | h          |

9. Next we add a full-text search string to find Table entities whose name contains the text string "sales\_fact", then click **Search** to update the search results. To save this new set of search criteria to the "sales\_fact" search, click **Save** under Favorite Searches.

| Basic Advanced ⑦ C<br>Search By Type<br>Table X V V<br>Search By Tag<br>Select V V<br>Search By Text<br>sales_fact* | the entity in sea |         | <pre>ct* ) w then you can create new entity Description sales fact table</pre> | Туре  | torical entities Columns → |
|----------------------------------------------------------------------------------------------------|-------------------|---------|--------------------------------------------------------------------------------|-------|----------------------------|
| Search By Type<br>Table × • • • • • • • • • • • • • • • • • •                                                       | ct                |         |                                                                                | Туре  |                            |
| earch By Tag<br>Select V V Seles_fact<br>earch By Text<br>sales_fact* Sales_fact                                    |                   |         |                                                                                |       | Tags                       |
| earch By Text Sales_fact Sales_fact Sales_fact                                                                      |                   | Joe     | sales fact table                                                               |       |                            |
|                                                                                                    | ct_daily_mv       |         |                                                                                | Table | Fact × +                   |
| Clear Search Search sales_fact                                                                                      |                   | Joe Bl  | sales fact daily materialized view                                             | Table | Metric X +                 |
|                                                                                                    | ct_monthly_mv     | Jane Bl | sales fact monthly materialized view                                           | Table | Metric × +                 |
| Favorite Searches Save As                                                                                           |                   |         |                                                                                |       | Page Limit : 25 🔹          |
| Table                                                                                                    |                   |         |                                                                                |       |                            |
| sales_fact ····                                                                                                    |                   |         |                                                                                |       |                            |

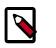

Note

To modify a saved search, click the search name in the Favorite Searches list, update the search criteria, then click **Save** to save the new search settings.

### **3.3. Viewing Entity Data Lineage & Impact**

1. Data lineage and impact is displayed when you select an entity. In the following example, we ran a Type search for Table, and then selected the "sales\_fact" entity. Data lineage and impact is displayed graphically, with each icon representing an action. You can use the + and - buttons to zoom in and out, and you can also click and drag to move the image.

| ♀ Apache Atlas                                 |                                                                                | 😮 🛔 admin |
|------------------------------------------------|--------------------------------------------------------------------------------|-----------|
| Q SEARCH STAGS                                 | ✓ Back To Results                                                              |           |
| Basic Advanced ⑦ 🖸                             | sales_fact (Table)                                                             |           |
| Search By Tag                                  |                                                                                |           |
| Select   Search By Text                        | LINEAGE & IMPACT                                                               | 2.5       |
| Search by text                                 |                                                                                | <b>QQ</b> |
| Clear                                          | sales_fact loadSalesDaily sales_fact_daily loadSalesMonthiy sales_fact_monthi. |           |
| Favorite Searches         Save         Save As |                                                                                |           |
| Table                                          |                                                                                |           |
| sales_fact ···                                 |                                                                                |           |
|                                                | → Lineage → Impact                                                             |           |
|                                                |                                                                                |           |
|                                                | DETAILS                                                                        | ^         |
|                                                | Properties Tags Audits Schema                                                  |           |
|                                                | Key Value                                                                      |           |
|                                                | columns time_id<br>product_id<br>customer_id<br>sales                          |           |
|                                                | createTime 1509476325020                                                       |           |
|                                                | db Sales                                                                       |           |
|                                                | description sales fact table                                                   |           |

2. Moving the cursor over an icon displays a pop-up with more information about the action that was performed.

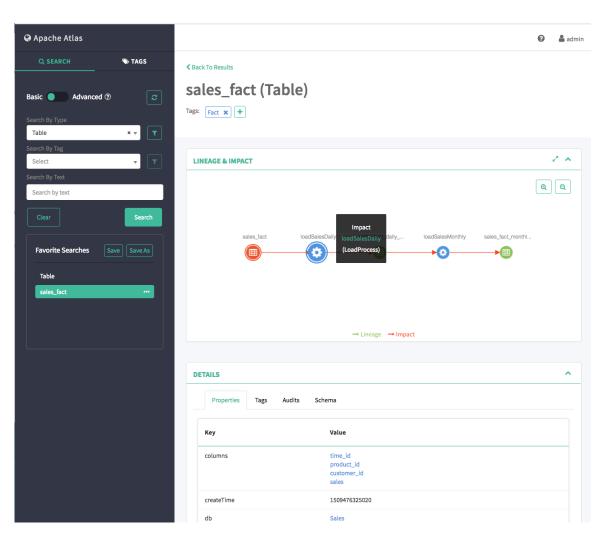

### **3.4. Viewing Entity Details**

When you select an entity, detailed information about the entity is displayed under DETAILS.

• The Properties tab displays all of the entity properties.

| Apache Atlas  Search Advanced  | <pre></pre>            | )                                             |   |
|--------------------------------|------------------------|-----------------------------------------------|---|
| Table × v                      | LINEAGE & IMPACT       | 2                                             | ~ |
| Search By Tag<br>Select        |                        |                                               |   |
| Search By Text                 | DETAILS                |                                               | ~ |
| Search by text                 |                        |                                               | - |
| Clear                          | Properties Tags Audits | Schema                                        |   |
| Favorite Searches Save Save As | Кеу                    | Value                                         |   |
| Table                          | columns                | time_id<br>product_id<br>customer_id<br>sales |   |
| sales_fact ···                 | createTime             | 1509476325020                                 |   |
|                                | db                     | Sales                                         |   |
|                                | description            | sales fact table                              |   |
|                                | lastAccessTime         | 1509476325020                                 |   |
|                                | name                   | sales_fact                                    |   |
|                                | owner                  | Joe                                           |   |
|                                | qualifiedName          | sales_fact                                    |   |
|                                | retention              | 1509476325020                                 |   |
|                                | sd                     | b93249c1-6203-4686-9c71-5b319c6640bd          |   |
|                                | tableType              | Managed                                       |   |
|                                | temporary              | false                                         |   |
|                                | viewOriginalText       |                                               |   |
|                                | viewOriginalText       |                                               |   |

• Click the Tags tab to display the tags associated with the entity. In this case, the "fact" tag has been associated with the "sales\_fact" table.

| 🛛 Apache Atlas                   |                                                | 🤣 🍰 admin |
|----------------------------------|------------------------------------------------|-----------|
| Q SEARCH 🗞 TAGS                  | < Back To Results                              |           |
| Basic Movanced (?)               | sales_fact (Table)                             |           |
| Search By Type<br>Table × 🔻      |                                                |           |
| Search By Tag<br>Select 🔹 🔽      | LINEAGE & IMPACT                               | 2.4       |
| Search By Text<br>Search by text |                                                |           |
| Clear                            | DETAILS                                        | ^         |
| Favorite Searches Save Save As   | Properties Tags Audits Schema<br>Showing 1 - 1 |           |
| Table                            | Tags Attributes                                | Tool      |
| sales_fact ····                  | Fact NA                                        | ۵         |
|                                  |                                                | < 1 >     |
|                                  |                                                |           |

• The Audits tab provides a complete audit trail of all events in the entity history. You can use the Detail button next to each action to view more details about the event.

| 🛛 Apache Atlas                   |                                               |                | 😮 🛔 admin |
|----------------------------------|-----------------------------------------------|----------------|-----------|
| Q SEARCH 🔊 TAGS                  | Sack To Results                               |                |           |
| Basic Movanced (?)               | sales_fact (Table)                            |                |           |
| Search By Type<br>Table × v      |                                               |                |           |
| Search By Tag<br>Select          | LINEAGE & IMPACT                              |                | 2 👻       |
| Search By Text<br>Search by text |                                               |                | ^         |
| Clear                            | DETAILS<br>Properties Tags Audits Schema      |                | ^         |
| Favorite Searches Save Save As   | Showing <u>1 records</u> From 1 - 25          |                |           |
| Table                            | Users Timestamp                               | Actions        | Tools     |
| Juce_ratt                        | admin Tue Oct 31 2017 14:58:45 GMT-0400 (EDT) | Entity Created | Detail    |
|                                  |                                               |                | < 1 →     |
|                                  |                                               |                |           |

• The Schema tab shows schema information, in this case the columns for the table. We can also see that a PII tag has been associated with the "customer\_id" column.

| 🚱 Apache Atlas           |              |                |                     |             |          | 😯 🌲 a | ıdmi |
|--------------------------|--------------|----------------|---------------------|-------------|----------|-------|------|
| Q SEARCH                 | 🏷 TAGS       | Back To Result | lts                 |             |          |       |      |
| Basic Advanced           | 0 2          | sales_         | fact (Table         | e)          |          |       |      |
|                          |              | Tags: Fact     | : +                 |             |          |       |      |
| Search By Type<br>Table  | × 👻 🔽        |                |                     |             |          |       |      |
| Search By Tag            |              |                |                     |             |          |       |      |
| Select<br>Search By Text | <b>T</b>     | LINEAGE &      | ІМРАСТ              |             |          |       |      |
| Search by text           |              |                |                     |             |          |       |      |
|                          | Search       | DETAILS        |                     |             |          | ^     | •    |
|                          |              | Prope          | rties Tags Audits   | S Schema    |          |       |      |
| Favorite Searches        | Save Save As | Include        | historical entities |             |          |       |      |
| Table                    |              | Showing 1      | - 4                 |             |          |       |      |
| sales_fact               |              |                | Name                | Comment     | Tags     |       |      |
|                          |              |                | time_id             | time id     | +        |       |      |
|                          |              |                | product_id          | product id  | +        |       |      |
|                          |              |                | customer_id         | customer id | PII X +  |       |      |
|                          |              |                | sales               | product id  | Metric × |       |      |
|                          |              |                |                     |             |          | < 1 > |      |
|                          |              |                |                     |             |          |       | _    |

### **3.5. Manually Creating Entities**

Currently there is no Atlas hook for HBase, HDFS, or Kafka. For these components, you must manually create entities in Atlas. You can then associate tags with these entities and control access using Ranger tag-based policies.

1. On the Atlas web UI Search page, click the create new entity link at the top of the page.

| Apache Atlas            |              |         |                                                            |                |                                            |             |               | 🕑 🛔 ad     |
|-------------------------|--------------|---------|------------------------------------------------------------|----------------|--------------------------------------------|-------------|---------------|------------|
| Q SEARCH                | 🗞 TAGS       |         | for: <b>Type: Table</b><br>o not find the entity in search | result below t | nen you car <mark>create new entity</mark> |             |               |            |
| Basic 🔵 Advanced        | 0            |         |                                                            |                |                                            |             |               |            |
| earch By Type<br>Table  |              | Showing | <u>g 8 records</u> From 1 - 25                             |                |                                            | Show histor | ical entities | Columns -  |
| earch By Tag            | × 🔻          |         | Name                                                       | Owner          | Description                                | Туре        | Tags          |            |
| Select<br>earch By Text | <b>•</b>     |         | product_dim                                                | John Doe       | product dimension table                    | Table       | Dimension     | <b>×</b> + |
| Search by text          |              |         | customer_dim                                               | fetl           | customer dimension table                   | Table       | Dimension     | <b>×</b> + |
|                         | Search       | •       | time_dim                                                   | John Doe       | time dimension table                       | Table       | Dimension     | <b>x</b> + |
| Favorite Searches       | Save Save As |         | sales_fact                                                 | Joe            | sales fact table                           | Table       | Fact          | <b>x +</b> |
| Table                   |              |         | logging_fact_monthly_mv                                    | Tim ETL        | logging fact monthly materialized view     | Table       | Log Data      | <b>×</b> + |
| sales_fact              |              |         | sales_fact_monthly_mv                                      | Jane Bl        | sales fact monthly materialized view       | Table       | Metric        | <b>×</b> + |
|                         |              |         | log_fact_daily_mv                                          | Tim ETL        | log fact daily materialized view           | Table       | Log Data      | <b>×</b> + |
|                         |              |         | sales_fact_daily_mv                                        | Joe Bl         | sales fact daily materialized view         | Table       | Metric        | <b>×</b> + |
|                         |              |         |                                                            |                |                                            |             | Page Limit :  | 25 🔻       |
|                         |              |         |                                                            |                |                                            |             |               |            |

2. On the Create Entity pop-up, select an entity type.

| 🚱 Apache Atlas           | C          |                          |                         |          | ×                                      |             | 😮 💄 admi                |
|--------------------------|------------|--------------------------|-------------------------|----------|----------------------------------------|-------------|-------------------------|
|                          | TAGS       | reate enti               | ty                      |          | ^                                      |             |                         |
|                          |            | Select er                | itity-type              |          | Required All                           |             |                         |
| Basic Advanced           | 0          |                          |                         |          |                                        |             |                         |
| Search By Type           | ×          | Select ent               | imn                     |          | Cancel Create                          | Show histor | ical entities Columns 🕶 |
| Search By Tag            |            | hbase_colu<br>hbase_tabl |                         |          | Description                            | Туре        | Tags                    |
| Select<br>Search By Text | ▼ <u>▼</u> | hdfs_path<br>kafka_topi  | :                       |          | product dimension table                | Table       | Dimension ×             |
| Search by text           |            |                          | customer_dim            | fetl     | customer dimension table               | Table       | Dimension × +           |
|                          |            |                          | time_dim                | John Doe | time dimension table                   | Table       | Dimension × +           |
| Favorite Searches        |            |                          | sales_fact              | Joe      | sales fact table                       | Table       | Fact X +                |
| Table                    |            |                          | logging_fact_monthly_mv | Tim ETL  | logging fact monthly materialized view | Table       | Log Data 🗙 🕇            |
|                          |            |                          | sales_fact_monthly_mv   | Jane Bl  | sales fact monthly materialized view   | Table       | Metric X +              |
|                          |            |                          | log_fact_daily_mv       | Tim ETL  | log fact daily materialized view       | Table       | Log Data 🗙 🕇            |
|                          |            |                          | sales_fact_daily_mv     | Joe Bl   | sales fact daily materialized view     | Table       | Metric X +              |
|                          |            |                          |                         |          |                                        |             | Page Limit : 25 💌       |
|                          |            |                          |                         |          |                                        |             |                         |

3. Enter the required information for the new entity. Click **All** to display both required and non-required information. Click **Create** to create the new entity.

| 🛛 Apache Atlas                 |                   |               |         |                                      |            | 😮 🔒 admin         |
|--------------------------------|-------------------|---------------|---------|--------------------------------------|------------|-------------------|
| Q SEARCH 🔊 TAGS                | Create entity     |               |         | ×                                    |            |                   |
|                                | hdfs_path         |               | v       | Required All                         |            |                   |
| Basic Advanced 🕐 🧷             | Asset             |               |         |                                      |            |                   |
| Search By Type                 | Name*<br>(string) | personal_info |         |                                      | Show histo | Columns -         |
| Search By Tag                  | Referenceable     |               |         |                                      | Туре       | Tags              |
| Select                         | QualifiedName*    | personal_info |         |                                      | Table      | Dimension ×       |
| Search by text                 | (string)          |               |         |                                      | Table      | Dimension ×       |
| Clear Search                   | fs_path           |               |         |                                      | Table      | Dimension × +     |
| Favorite Searches Save Save As | Path*<br>(string) | personal_info |         |                                      | Table      | Fact × +          |
| Table                          |                   |               |         | Cancel                               | w Table    | Log Data 🗙 🕇      |
| sales_fact •••                 | sales_fact        | _monthly_mv   | Jane Bl | sales fact monthly materialized view | v Table    | Metric × +        |
|                                | log_fact_c        | laily_mv      | Tim ETL | log fact daily materialized view     | Table      | Log Data 🗙 🕇      |
|                                | sales_fact        | _daily_mv     | Joe Bl  | sales fact daily materialized view   | Table      | Metric × +        |
|                                |                   |               |         |                                      |            | Page Limit : 25 👻 |
|                                |                   |               |         |                                      |            |                   |

4. The entity is created and returned in search results for the applicable entity type. You can now associate tags with the new entity and control access to the entity with Ranger tag-based policies.

| 🛛 Apache Atlas             |              |         |                                                           |                          |                          |                          | 0     | 🛔 adm  |
|----------------------------|--------------|---------|-----------------------------------------------------------|--------------------------|--------------------------|--------------------------|-------|--------|
| Q SEARCH                   | 🗞 TAGS       |         | or: <b>Type: hdfs_path</b><br>not find the entity in sear | rch result below then yo | ou can create new entity |                          |       |        |
| Basic Advance              | ed 🕐 🛛 😂     | Showing | <u>1 records</u> From 1 - 25                              |                          |                          | Show historical entities | Colu  | umns 🔻 |
| hdfs_path<br>Search By Tag | × •          |         | Name                                                      | Owner                    | Description              | Туре                     | Tags  |        |
| Select<br>Search By Text   | <b>v</b>     |         | personal_info                                             |                          |                          | hdfs_path                | +     |        |
| Search by text             | Search       |         |                                                           |                          |                          | Page Limi                | t: 25 | v      |
| Favorite Searches          | Save Save As |         |                                                           |                          |                          |                          |       |        |
| Table                      |              |         |                                                           |                          |                          |                          |       |        |
| sales_fact                 |              |         |                                                           |                          |                          |                          |       |        |
|                            |              |         |                                                           |                          |                          |                          |       |        |
|                            |              |         |                                                           |                          |                          |                          |       |        |

# 4. Working with Atlas Tags

### **4.1. Creating Atlas Tags**

1. On the Atlas web UI, click TAGS, then click Create Tag.

| 🚱 Apache Atlas                          |        |           |                               |          |                          |               |                                           | 0           | 🛔 admir |
|-----------------------------------------|--------|-----------|-------------------------------|----------|--------------------------|---------------|-------------------------------------------|-------------|---------|
| Q SEARCH<br>+ Create Tag<br>Search Tags | S TAGS |           | n Classification              |          |                          |               |                                           |             |         |
| Dimension<br>ETL<br>Fact<br>JdbcAccess  |        | Results f | or: Tag: Dimension            |          |                          |               |                                           |             |         |
| Log Data<br>Metric<br>Pil               |        | Showing   | 5 records From 1 - 25<br>Name | Owner    | Description              | Туре          | <ul> <li>Show hi</li> <li>Tags</li> </ul> | storical en | tities  |
|                                         |        | 0         | customer_dim                  | fetl     | customer dimension table | Table         | Dimension X +                             |             |         |
|                                         |        |           | product_dim                   | John Doe | product dimension table  | Table         | Dimension × +                             |             |         |
|                                         |        |           | time_dim<br>customer_dim_view | John Doe | time dimension table     | Table<br>View | Dimension X +                             |             |         |
|                                         |        | 0         | product_dim_view              |          |                          | View          | Dimension ×                               | •••         |         |
|                                         |        |           |                               |          |                          |               | Page Lin                                  | nit: 25     | •       |
|                                         |        |           |                               |          |                          |               |                                           |             |         |

2. On the Create a New Tag pop-up, type in a name and an optional description for the tag. You can use the **Select tags to inherit attributes** box to inherit attributes from other tags. Click **Add New Attribute** to add one or more new attributes to the tag. Click **Create** to create the new Tag.

| 😡 Apache Atlas |        | Create a nev      |                                                                    | 2                        |       | 😧 👗 admin                |
|----------------|--------|-------------------|--------------------------------------------------------------------|--------------------------|-------|--------------------------|
| Q SEARCH       | 🏷 TAGS | Create a nev      | w tag                                                              | ~                        |       |                          |
| + Create Tag   | 2      | Name*             | Audit Log<br>Description                                           | Â                        |       |                          |
| Search Tags    |        |                   |                                                                    |                          |       |                          |
| Dimension      |        | eccent cope to t  | nherit attributes(optional)<br>e additional properties for the tag |                          |       |                          |
| ETL            |        | Search Tags       |                                                                    |                          |       |                          |
| Fact           | F      | Attributes(option | onal)                                                              |                          |       |                          |
| JdbcAccess     |        | + Add New At      | tributes                                                           |                          |       |                          |
| Log Data       |        | Show              |                                                                    |                          |       | Show historical entities |
| Metric         |        | _                 |                                                                    | Cancel Create            | Туре  | Tags                     |
| PII            |        | -                 |                                                                    |                          | Type  | lags                     |
|                |        | customer_         | _dim fetl                                                          | customer dimension table | Table | Dimension × +            |
|                |        | product_c         | lim John Doe                                                       | product dimension table  | Table | Dimension <b>X</b>       |
|                |        | time_dim          | John Doe                                                           | time dimension table     | Table | Dimension X +            |
|                |        | customer_         | _dim_view                                                          |                          | View  | Dimension X + ····       |
|                |        | product_c         | dim_view                                                           |                          | View  | Dimension × + ····       |
|                |        |                   |                                                                    |                          |       | Page Limit : 25 🔹        |
|                |        |                   |                                                                    |                          |       |                          |

3. The new tag appears in the Tags list.

| 🎯 Apache Atlas   |          |                       |                  |       |                  |      | 0               | 🛔 admin  |
|------------------|----------|-----------------------|------------------|-------|------------------|------|-----------------|----------|
| Q SEARCH         | S TAGS   |                       |                  |       |                  |      |                 |          |
| + Create Tag     | <b>ə</b> | Audit                 | Log              |       |                  |      |                 |          |
| Search Tags      |          | Audit Log Attributes: | Þ                |       |                  |      |                 |          |
| Audit Log        |          |                       |                  |       |                  |      |                 |          |
| Dimension<br>ETL |          | Results for: T        | ag: Audit Log    |       |                  |      |                 |          |
| Fact             |          |                       |                  |       |                  |      |                 |          |
| JdbcAccess       |          | Showing <u>0 rec</u>  | ords From 1 - 25 |       |                  |      | Show historical | entities |
| Log Data         |          |                       |                  |       |                  |      |                 |          |
| Metric           |          |                       | Name             | Owner | Description      | Туре | Tags            |          |
| PII              |          |                       |                  |       | No Record found! |      |                 |          |
|                  |          |                       |                  |       |                  |      | Page Limit : 2  | 5 💌      |
|                  |          |                       |                  |       |                  |      |                 |          |

### **4.2. Associating Tags with Entities**

1. Select an asset. In the example below, we searched for all Table entities, and then selected the "sales\_fact" table from the list of search results. To associate a tag with an asset, click the + icon next to the **Tags**: label.

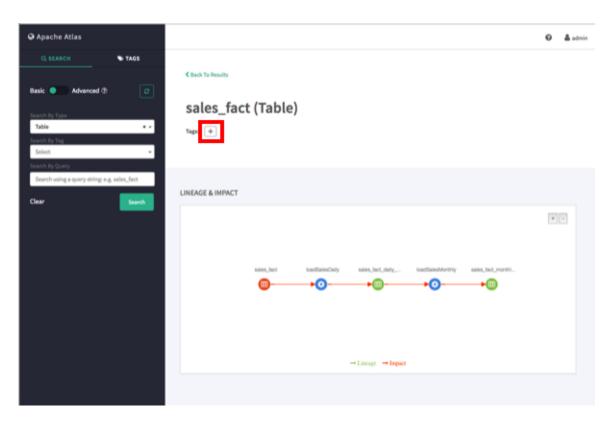

2. On the Add Tag pop-up, click **Select Tag**, then select the tag you would like to associate with the asset. You can filter the list of tags by typing text in the Select Tag box.

| Q Apache Atlas      |           |                                             | 🛛 📥 admin |
|---------------------|-----------|---------------------------------------------|-----------|
| TAGS                | Q, SEARCH | Add Tag ×                                   |           |
|                     |           | - Select a tag from the dropdown list - * * |           |
| Text 💿 DSL          | ٥         | F                                           |           |
|                     |           | Select a tag from the dropdown list         |           |
| Table               |           | Fet                                         |           |
| Optional conditions |           | Tags: (+)                                   |           |
| Clear               | Search    |                                             |           |
|                     |           |                                             |           |
|                     |           | LINEAGE                                     |           |
|                     |           |                                             |           |
|                     |           |                                             |           |

3. After you select a tag, the Add Tag pop-up is redisplayed with the selected tag. Click **Add** to associate the tag with the asset.

| 😡 Apache Atlas                                                                                         | Add Tag                                                                               | \varTheta 🔺 admin |
|----------------------------------------------------------------------------------------------------|---------------------------------------------------------------------------------------|-------------------|
| O, SEARCH TAGS                                                                                         | Abd Tag                                                                               |                   |
| Basic Advanced () ()<br>Search By Type<br>Table () ()<br>Search By Type<br>Belet ()<br>Search By Query | Fact •<br>Cancel Add                                                                  |                   |
| Search using a query string e.g. tales_fact<br>Clear Search                                            | LINEAGE & IMPACT asses_bot tootforesDay seles_bot_day tootforesMorthy sales_bot_morth |                   |
|                                                                                                    | <b>◎</b>                                                                              |                   |

4. The new tag is displayed next to the **Tags:** label on the asset page.

| Q Apache Atlas                 |                 |                  |                  |                    |                  |                   | 0 | 🋔 admin |
|--------------------------------|-----------------|------------------|------------------|--------------------|------------------|-------------------|---|---------|
| Q, SEARCH                      | TAGS            |                  |                  |                    |                  |                   |   |         |
|                                |                 | Clack To Results |                  |                    |                  |                   |   |         |
| Basic 🧶 Advanced 🔅             | •               |                  |                  |                    |                  |                   |   |         |
| Search By Type                 |                 | sales_fact (Ta   | ble)             |                    |                  |                   |   |         |
| Table<br>Search Dy Tag         |                 | Tags: Fact #     |                  |                    |                  |                   |   |         |
| Select                         |                 |                  |                  |                    |                  |                   |   |         |
| Search By Query                |                 |                  |                  |                    |                  |                   |   |         |
| Search using a query string: e | e.g. sales_fact | LINEAGE & IMPACT |                  |                    |                  |                   |   |         |
| Clear                          | Search          |                  |                  |                    |                  |                   |   |         |
|                                |                 |                  |                  |                    |                  |                   |   | *       |
|                                |                 |                  |                  |                    |                  |                   |   |         |
|                                |                 |                  |                  |                    |                  |                   |   |         |
|                                |                 | sales_to         | ct itadSalesOaly | sales_tact_claity  | loadSalesMonthly | sales_lact_monthi |   |         |
|                                |                 | •                |                  |                    |                  | -                 |   |         |
|                                |                 |                  |                  |                    |                  |                   |   |         |
|                                |                 |                  |                  |                    |                  |                   |   |         |
|                                |                 |                  |                  |                    |                  |                   |   |         |
|                                |                 |                  |                  | → Lineage → Impact |                  |                   |   |         |
|                                |                 |                  |                  |                    |                  |                   |   |         |

5. You can view details about a tag by clicking the tag name on the tag label.

To remove a tag from an asset, click the **x** symbol on the tag label, then click **Remove** on the confirmation pop-up. This removes the tag association with the asset, but does not delete the tag itself.

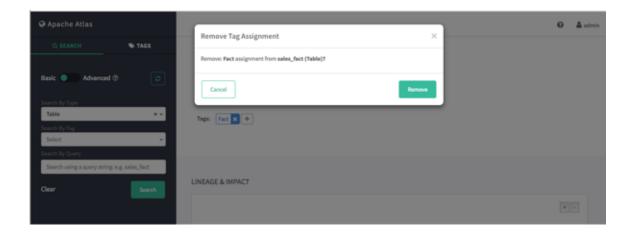

### **4.3. Searching for Entities Associated with Tags**

1. To display a list of all of the entities associated with a tag, click the tag name in the Atlas Tags list.

| Q SEARCH     | TAGS |               |                 |                                |             |       |               |
|--------------|------|---------------|-----------------|--------------------------------|-------------|-------|---------------|
| + Create Tag | ٥    |               |                 |                                |             |       |               |
|              |      |               |                 |                                |             |       | 1             |
| Search Tags  |      | ETL           |                 |                                |             |       |               |
| Audit Log    |      | ETL Classific | tation          |                                |             |       |               |
| Dimension    |      | Attributes:   | ADD Attribute + |                                |             |       |               |
| ETL          |      | Actriouses:   | ADD Attribute + |                                |             |       |               |
| Fact         |      |               |                 |                                |             |       |               |
| JdbcAccess   |      | Results for E | -               |                                |             |       |               |
| Log Data     |      | Showing 1 - 3 | n.              |                                |             |       | Previous Next |
| Metric       |      | Showing 1 - 3 |                 |                                |             |       |               |
| P11          |      | 0             | Name            | Description                    | Туре        | Owner | Tags          |
|              |      | 0             | loadLogsMonthly | hive query for monthly summary | LoadProcess |       | ETL X +       |
|              |      | 0             | loadSalesMontNy | hive query for monthly summary | LoadProcess |       | ETL X +       |
|              |      | 0             | loadSalesDaily  | hive query for daily summary   | LoadProcess |       | ETL X +       |

2. To filter the Tags list based on a text string, type the text in the Search Tags box. The list is filtered dynamically as you type to display the tags that contain that text string. You can then click a tag in the filtered list to display the entities associated with that tag.

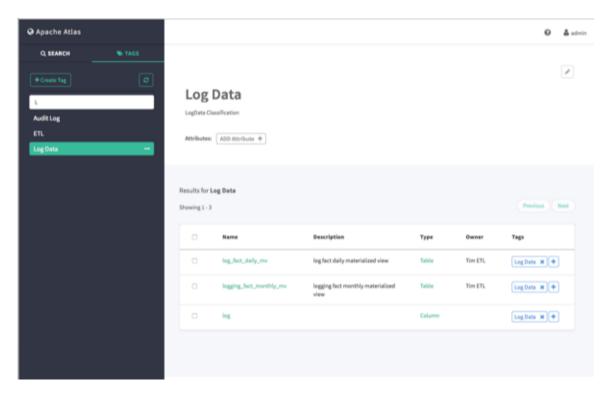

3. You can also search for entities associated with a tag by clicking the ellipsis symbol for the tag and selecting **Search Tag**. This launches a DSL search query that returns a list of all entities associated with the tag.

| 🛛 Apache Atlas |               |                 |                 |             |        |       | Ð        | ۵.   |
|----------------|---------------|-----------------|-----------------|-------------|--------|-------|----------|------|
| Q SEARCH       | S TAGS        |                 |                 |             |        |       |          |      |
|                | ٥             |                 |                 |             |        |       |          | 1    |
| Search Tags    |               | PII             |                 |             |        |       |          |      |
| Audit Log      |               | PII Classificat | ion             |             |        |       |          |      |
| Dimension      |               |                 |                 |             |        |       |          |      |
| ETL.           |               | Attributes:     | ADD Attribute + |             |        |       |          |      |
| Fact           |               |                 |                 |             |        |       |          |      |
| JdbcAccess     |               | Results for PI  |                 |             |        |       |          |      |
| Log Data       |               | Showing 1 - 4   |                 |             |        |       | Previous | Next |
| Metric<br>Pli  |               |                 |                 |             |        |       |          |      |
|                | Q, Search Tag | 0               | Name            | Description | Туре   | Owner | Tags     |      |
|                |               | •               | name            |             | Column |       | PE #     |      |
|                |               |                 | customer_id     |             | Column |       | PE x +   |      |
|                |               | 0               | customer_id     |             | Column |       | PE x +   |      |
|                |               | 0               | address         |             | Column |       | PI x +   |      |
|                |               |                 |                 |             |        |       |          |      |
|                |               |                 |                 |             |        |       |          |      |
|                |               |                 |                 |             |        |       |          |      |

## 5. Apache Atlas REST API

Apache Atlas exposes a variety of REST endpoints that enable you to work with types, entities, lineage, and data discovery. The following resources provide detailed information about the Apache Atlas REST API:

- Apache Atlas REST API
- Apache Atlas Swagger interactive Atlas REST API interface